**МІНІСТЕРСТВО ОСВІТИ І НАУКИ УКРАЇНИ Тернопільський національний економічний університет Факультет комп'ютерних інформаційних технологій** Кафедра комп'ютерної інженерії

## **Коваль Олександр Ігорович**

# **Програмно-апаратний комплекс контролю доступу до приміщення із використанням Arduino / Software hardware complex of the access control using Arduino**

спеціальність: 6.050102 - Комп'ютерна інженерія освітньо-професійна програма - Комп'ютерні системи та мережі

Випускна кваліфікаційна робота

Виконав: студент групи КСМ-41/1 Коваль Олександр Ігорович

\_\_\_\_\_\_\_\_\_\_\_\_\_\_\_\_\_\_\_\_\_\_\_\_\_\_\_\_

\_\_\_\_\_\_\_\_\_\_\_\_\_\_\_\_\_\_\_\_\_\_\_\_\_\_\_\_

Науковий керівник: Ігнатєв І.В.

Випускну кваліфікаційну роботу допущено до захисту:

 $''$  20 p.

Завідувач кафедри О. М. Березький

**ТЕРНОПІЛЬ - 2019**

#### РЕЗЮМЕ

Бакалаврська робота містить 654 сторінки пояснюючої записки, 8 рисунків, 5 таблиць, 3 додатки. Обсяг графічного матеріалу 2 аркуші формату А3.

Метою бакалаврської роботи є розробка системи контролю доступу до приміщення із використанням Arduino. Система дозволяє в автоматичному режимі проводити процес управління і контроль доступу до приміщень.

Методи дослідження включають методи фізичної і логічної структуризації комп'ютерних мереж, методи структурного програмування, теорія графів, елементи математичної логіки.

Розглянуто технології та особливості побудови контролю доступу до приміщення із використанням мікроконтролера ARDUINO а також здійснено вибір компонентів які є сумісні з системи на основі мікроконтролера ARDUINO та розроблено систему контролю доступу до приміщення. Сформовано узагальнену схему управління системою та розроблено функціональну схему управління контролю доступу до приміщення із використанням ARDUINO;

Здійснено вибір програмного забезпечення в якому здійснюється тестування мікроконтролерної системи контролю доступу до приміщення. Здійснено тестування та верифікація системи на практичність та витривалість для відлагодження системи та вияву проблем експлуатації на ранній стадії роботи системи ;

Ключові слова: СИСТЕМА КОНТРОЛЮ ДОСТУПУ, ARDUINO.

#### RESUME

The bachelor's thesis contains 64 pages of explanatory note, 8 figures, 5 tables, 3 appendices. Volume of graphic material 2 sheets of A3 format.

The purpose of the bachelor's thesis is to develop a system of access control to the premises using Arduino. The system allows you to automatically conduct the process of managing and controlling access to the premises.

Research methods include methods of physical and logical structuring of computer networks, methods of structural programming, graph theory, elements of mathematical logic.

Technologies and features of construction of access control to the room using ARDUINO microcontroller are considered and also the choice of components which are compatible with system on the basis of the ARDUINO microcontroller is made and the system of control of access to the room is developed. The generalized scheme of management of system is formed and the functional scheme of management of control of access to the room with use of ARDUINO is developed;

The choice of software in which testing of the microcontroller system of control of access to the room is carried out is carried out. The system was tested and verified for practicality and durability to debug the system and identify operational problems at an early stage of the system;

Keywords: ACCESS CONTROL SYSTEM, ARDUINO.

## ЗМІСТ

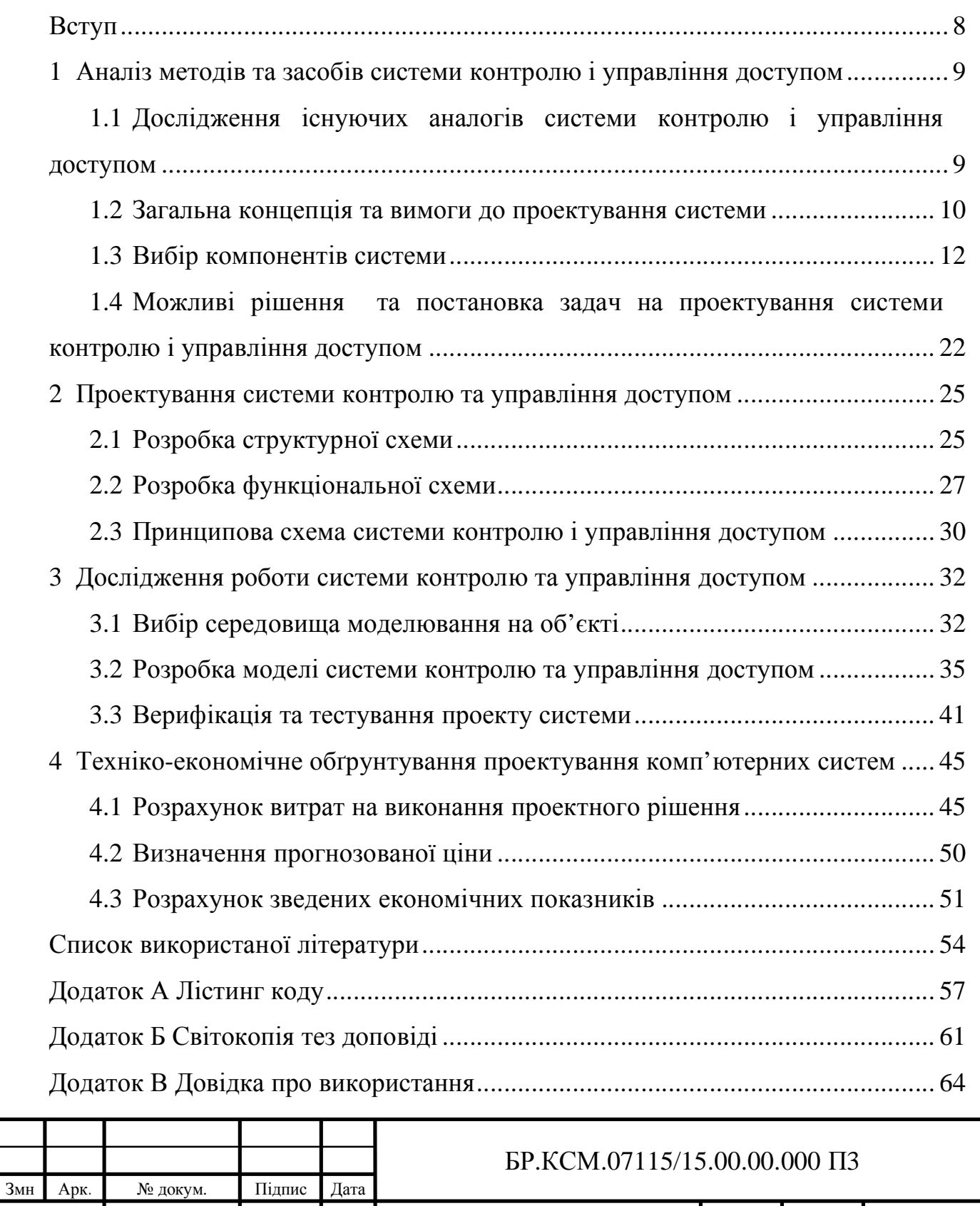

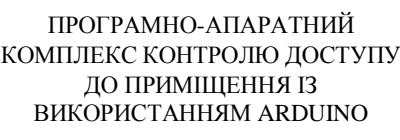

Розроб Коваль О.І. Перевір Ігнатєв І.В. Конс. Паздрій І.Р. Н. Контр. Гураль І.В. Затверд*.* Березький О.М.

8 65 ТНЕУ. ФКІТ. КСМ-42/1

Літ Акрушів

Арк

### ВСТУП

Автоматизована cистема контролю і управління доступом на підприємстві призначена для автоматизованого контрольованого пропуску людей на підприємство, що потребує в охороні та для організації пропускного режиму для співробітників і відвідувачів на територію.

Система створюється для досягнення наступних цілей:

- розподілу рівнів доступу між персоналом;
- реєстрації фактів проходу через пропускний пункт;
- робота з пропусками і їх розпізнавання;
- автоматичного облік робочого часу працівників;

Система є досить затребувана на даний момент, в зв'язку з тим що на більшості підприємствах та організаціях. пропускний режим на територію частково відсутній відбувається старим методом а сам вручну, без використання засобів автоматизації. При автоматизованності данного завдання можна буде уникнути більшості проблем які можна замітити, а саме людський фактор і складність обліку робочого часу.

У даній роботі було зібрано і вивчено матеріали з питань, пов'язаних з темою бакалаврської роботи.

Були виділені основнні завдання, які планується опрацювати та вирішити в бакалаврській роботі, розглянуті аналогічні роботи по даній темі та показано переваги і недоліки існуючих на даний момент на ринку технічних засобів для систем контролю і управління доступом.

На підставах результату аналізу було вибрано напрямок власних допрацювань та досліджень в області обліково-пропускних систем.

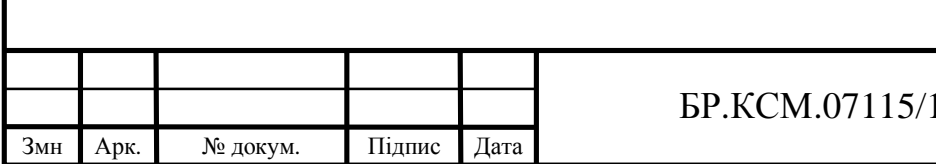

# 1 АНАЛІЗ МЕТОДІВ ТА ЗАСОБІВ СИСТЕМИ КОНТРОЛЮ І УПРАВЛІННЯ ДОСТУПОМ

1.1 Дослідження існуючих аналогів системи контролю і управління доступом

Перш ніж почати аналіз існуючих комп'ютерних систем контролю і управління доступом (СКУД), необхідно дати визначення поняттю СКУД. Згідно ГОСТ 51241-2008 "Засоби і системи контролю і управління доступом. Класифікація. Загальні технічні вимоги. Методи випробувань ", СКУД – це сукупність засобів контролю та управління доступом, що володіють технічної, інформаційної, програмної та експлуатаційної сумісністю.

Засоби управління (СУ) – апаратні засоби (пристрої) і програмні засоби, що забезпечують налаштування режимів доступу, прийому і обробку інформації з зчитувачів, проведення ідентифікації і аутентифікації, керування виконавчими пристроями, що, відображають і реєструють інформацію в системі [1].

Засоби контролю доступу в приміщенні (кошти КУД) – механічні, електромеханічні пристрої і устаткування, електричні, електронні, електронні програмовані пристрої, програмні засоби, що забезпечують реалізацію контролю і управління доступом.

Пристрої, що перегороджують керовані (УПУ) – пристрої, що забезпечують фізичне перешкода доступу і обладнані виконавчими пристроями для управління їх станом (турнікети, прохідні кабіни, двері і ворота, обладнані виконавчими пристроями СКУД).

Пристрій зчитує (УС), зчитувач – це пристрій, призначений для зчитування (введення) ідентифікаційних ознак.

Пристрої виконавчі (УІ) – це пристрої або механізми, що забезпечують приведення у відкрите або закрите стан УПУ (електромеханічні,

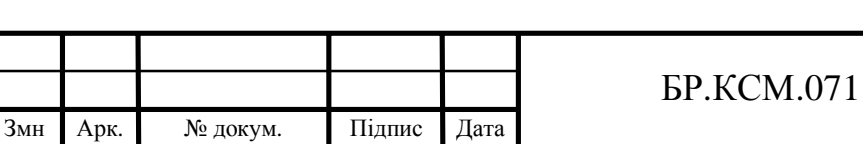

електромагнітні замки, електромагнітні засувки, механізми приводу шлюзів, воріт, турнікетів і інші подібні пристрої).

Зчитувач – пристрій в складі УВІП, призначене для зчитування (введення) ідентифікаційних ознак [2].

Ще одним важливим поняттям СКУД є ідентифікатор користувача – унікальний ознака суб'єкта або об'єкта доступу. В якості ідентифікатора може використовуватися запам'ятовується код, біометричний ознака або речовинний код. Ідентифікатор, що використовує речовинний код - предмет, в який (на який) за допомогою спеціальної технології занесений ідентифікаційна ознака у вигляді кодової інформації (карти, електронні ключі, брелоки та ін. Пристрої).

1.2 Загальна концепція та вимоги до проектування системи

З розвитком технологій радіочастотної ідентифікації, до них висуваються і певні вимоги.

Згідно ГОСТ 51241-2008 загальні вимоги до систем контролю і управління доступом полягають в наступному [3]:

— забезпечення захисту від несанкціонованого доступу на об'єкт, що охороняється (приміщення, зону) в режимі зняття їх з охорони;

— контроль і облік доступу персоналу (відвідувачів) на об'єкт, що охороняється (приміщення, зону) в режимі зняття їх з охорони;

— автоматизація процесів взяття / зняття об'єкту, що охороняється (приміщення, зони) за допомогою засобів ідентифікації СКУД в складі пристроїв і приладів охоронної сигналізації;

— захист і контроль доступу до комп'ютерів автоматизованих робочих місць (АРМ) пультового обладнання систем охоронної сигналізації;

— захист від несанкціонованого доступу до інформації.

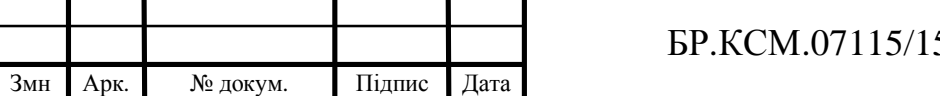

Арк

СКУД в робочому режимі повинна забезпечувати автоматичну роботу. Режим ручного або автоматизованого управління (за участю оператора) повинен забезпечуватися тільки при виникненні надзвичайних, аварійних або тривожних ситуацій, або при наявності відповідних вимог в технічному завданні.

Проектована СКУД повинна також забезпечувати:

— видачу сигналу на відкриття УПУ при зчитуванні зареєстрованого в пам'яті системи ідентифікаційна ознака;

— заборона відкриття УПУ при зчитуванні незареєстрованої в пам'яті системи ідентифікаційна ознака;

— запис ідентифікаційних ознак в пам'ять системи;

— захист від несанкціонованого доступу при записі кодів ідентифікаційних ознак в пам'яті системи;

— збереження ідентифікаційних ознак в пам'яті системи при відмові і відключенні електроживлення;

— ручне, напівавтоматичне або автоматичне відкриття УПУ для проходу при аварійних ситуаціях, пожежі, технічні несправності відповідно до правил встановленого режиму і правил протипожежної безпеки;

— автоматичне формування сигналу закриття на УПУ при відсутності факту проходу;

— видачу сигналу тривоги при аварійному відкритті УПУ для несанкціонованого проникнення.

Режим контролю доступу розробляється СКУД - односторонній, з пред'явленням ідентифікатора при вході і вільним виходом після натискання кнопки [4].

Також розробляється СКУД повинна забезпечувати можливість безперервної роботи з урахуванням проведення регламентного технічного обслуговування.

Крім того, при проектуванні СКУД слід врахувати такі моменти:

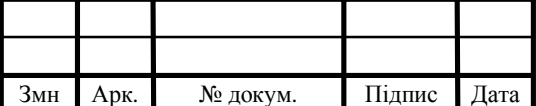

— зчитувач повинен бути відділений від контролера, щоб ланцюги, по яких проводиться відкриття замку, були недоступні;

— переважно використовувати обладнання в антивандальному виконанні з урахуванням кліматичних вимог;

— система повинна мати мінімальну надмірністю обладнання;

— система повинна бути легко масштабується;

— система повинна мати запас масштабованості;

— система повинна легко інтегруватися з іншими системами;

— система повинна мати резервне джерело живлення на випадок зникнення мережі або умисного її відключення.

— вимоги до методу ідентифікації:

— низька вартість радіочастотного зчитувача;

— звичність і зрозумілість самої процедури і правил ідентифікації для персоналу.

1.3 Вибір компонентів системи

Arduino Uno (рисунок 1.1) мікроконтролер базується на мікросхемі компанії ATMEL, а саме ATmega328. Сама платформа містить 14 цифрових портів які працюють в режимі входів/виходів (6 з яких можуть працювати в режимі ШІМ), 6 виводів презначені для аналогово входу інформації, кварцовий генератор на частоті 16 МГц, роз'єм USB 2.0 type-B, силовий роз'єм на випадок якщо живлення йде не стандартних 5 вольт або пристрій буде працювати зі своєю батереєю, роз'єм ICSP і кнопку перезавантаження. Для початку роботи необхідно підключити платформу до комп'ютера за допомогою кабелю USB, або подати живлення за допомогою адаптера AC/DC або батареї [4].

На відміну від всіх попередніх плат, які використовували FTDI USB мікроконтролер для зв'язку з USB, новий Ардуіно Uno використовує

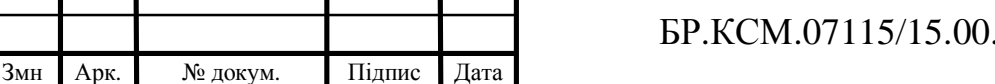

мікроконтролер ATmega328U2. "Uno" перекладається як один з італійського і розробники тим самим натякають на прийдешній вихід Arduino 1.0. Нова плата стала флагманом лінійки плат Ардуіно. Для порівняння з попередніми версіями можна звернутися до повного списку плат Arduino.

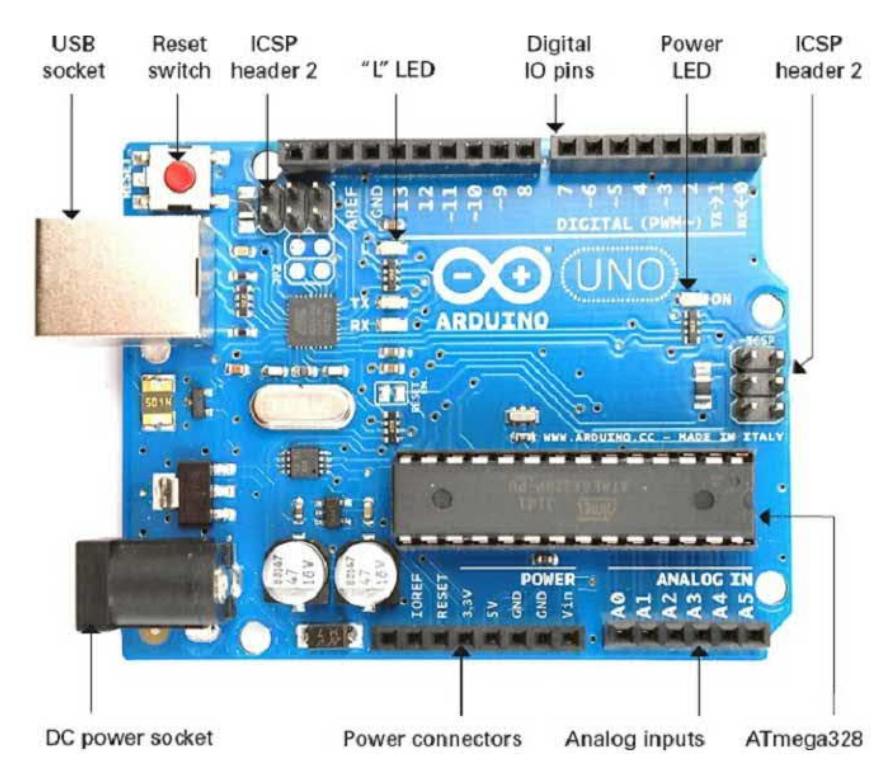

Рисунок 1.1 – Плата Arduino Uno

Входи і виходи. Кожен з 14 цифрових портів Uno може працювати як вхід або вихід, для цього використовується функції pinMode (), digitalWrite (), і digitalRead (). Порти працюють при напрузі в 5 В. Кожен вивід має навантажувальний резистор (за замовчуванням він є відключений) 20-50 кОм і може пропускати до 40 мА. Деякі порти мають додаткові особливі функції [5]:

Порти передачі даних які використовуються для отримання (RX) і передачі (TX) даних TTL. Дані порти підключені до відповідних портів мікросхеми послідовної шини ATmega8U2 USB-to-TTL. Порти послідовної шини: 0 (RX-отримувач) і 1 (TX-відправник).

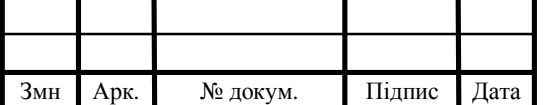

Порти широко імпульсної модуляції які забезпечують модуляцію з роздільною здатністю 8 біт з використанням функції analogWrite (). Порти ШІМ мають номерацію: 3, 5, 6, 9, 10, 11.

Порти послідовного периферійного інтерфейса за допомогою даних виводів здійснюється зв'язок SPI, для чого використовується бібліотека SPI. Порти SPI: 10 (SS- початок/кінець сеансу), 11 (MOSI – передача даних від Master пристрою до Slave), 12 (MISO – передачa даних від Slave пристрою до Master), 13 (SCK – передача тактового сигналу для синхронізації пристроїв по шині пристроїв) [6].

В платформі вбудований світлодіод, який підключений до цифрового виводу 13. Якщо значення на виведення має високий потенціал, то світлодіод горить.

В платформі Uno встановлені 6 аналогових входів (позначених на платформі як A0 – A5), кожен з робочим розміром даних 10 біт (а це означає що ми можем зчитати 1024 різних значення). Стандартно виводи працюють з діапазоном вимірюванням до 5 В відносно землі, але є можливість змінити значення верхньої межі за допомогою виведення AREF і функції analogReference (). Деякі порти мають додаткові функції.

За допомогою висновків здійснюється зв'язок I2C (TWI), для створення якої використовується бібліотека Wire. I2C: 4 (SDA) і 5 (SCL).

Додаткові можливості платформи:

— опорна напруга для аналогових входів, використовується з функцією analogReference () (AREF);

— низький рівень сигналу на виводі перезавантажує мікроконтролер, Зазвичай застосовується для підключення кнопки перезавантаження на платі розширення, що закриває доступ до кнопки на самій платі Arduino (reset).

Uno спроектована за таким принципом, щоб перед початком процесом запису нового коду процедура перезавантаження платформи спрацьовувала автоматично самим програмним забезпеченням Arduino яка знаходиться на персональному комп'ютері користувача, а не з використанням нажимання

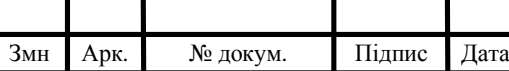

кнопки на самій платформі. Одна з ліній DTR мікросхеми ATmega8U2, керуючих потоком даних (DTR), підєднана до порта перезавантаження мікроконтроллеру ATmega328 через конденсатор 100 нФ. Активація даної лінії, а саме подача сигналу низького рівня, перезавантажує мікроконтролер [7].

Програма Arduino, використовуючи цю функцію, завантажує код одним натисканням кнопки Upload в самому середовищі програмування. Подача сигналу низького рівня по лінії DTR синхронізована з початком запису коду, що скорочує час зволікання завантажувача.

Функція має ще одне застосування. Перезавантаження Uno відбувається кожного разу при підключенні до програми Arduino IDE на комп'ютері з ОС Mac X або Linux (через USB). Наступні півсекунди після перезавантаження працює завантажувач. Під час програмування відбувається затримка декількох перших байтів коду, щоб уникнути отримання платформою некоректних даних (всіх, окрім коду нової програми).

Якщо відбувається одноразове налаштування скетчу, записаного в блок памяті платформи, або введення будь-яких інших даних при першому запуску, необхідно переконатися, що програма на комп'ютері очікує протягом секунди перед передачею даних [8].

На Arduino Uno є можливість якщо це потрібно відключити лінію автоматичного перезавантаження методом розривом відповідної лінії перезагрузки яка маркована як «RESET-EN». Вимкнення автоматичного перезавантаження також можна здійснити якщо дану дію виконати просто підключивши резистор 110 Ом між джерелом 5 В і даною лінією.

На платформі Arduino Uno встановлено кілька пристроїв для здійснення зв'язку з комп'ютером або іншими пристроями Arduino чи мікроконтролерами. ATmega328 підтримуює послідовний інтерфейс UART TTL (5 В логіки), здійснюваний вище описаними портами 0 (RX) і 1 (TX). А встановлена на платі мікросхема ATmega8U2 спрощує підключення направляючи даний інтерфейс конвертуючи в USB, програми на стороні комп'ютера комутуються з платою через віртуальний COM порт який ми отримали з домомогою драйверів та

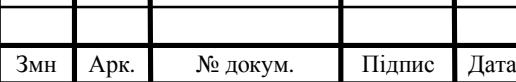

мікросхеми описаної вище. Прошивка ATmega8U2 використовує стандартні драйвера USB COM які вже є внесені по стандарту в більшість сучасних ОС тому ніяких стороніх драйверів не потрібно, але на Windows для підключення потрібно файл ArduinoUNO.inf.

Моніторинг послідовної шини (Serial Monitor) програми Arduino дозволяє відправляти і отримувати основні текстові дані при успішній комутації до платформи. Світлодіоди RX і TX на платформі являються індекаторами передачі даних через мікросхему FTDI або USB підключення і будуть блимати але не при використанні послідовної передачі через порти виводи 0 і 1 [9].

Бібліотекою SoftwareSerial ми маєм можливість створити послідовну передачу даних через будь-який з цифрових виводів платформи Arduino Uno.

ATmega328 підтримує інтерфейси I2C (TWI) і SPI. В Arduino включена бібліотека Wire для зручності використання шини I2C.

Arduino Uno може отримувати живлення через підключення USB або від зовнішнього джерела живлення. Джерело живлення вибирається автоматично.

Зовнішнє живлення (НЕ USB) може подаватися через перетворювач напруги AC / DC (блок живлення) або акумуляторною батареєю. Перетворювач напруги підключається за допомогою роз'єму 2.1 мм з центральним позитивним полюсом. Провід від батареї підключаються до висновків Gnd і Vin роз'єму живлення.

Платформа може працювати при зовнішньому живленні від 6 В до 20 В. При напрузі живлення нижче 7 В, висновок 5V може видавати менше 5 В, при цьому платформа може працювати нестабільно. При використанні напруги вище 12 В регулятор напруги може перегрітися і пошкодити плату. Рекомендований діапазон від 7 В до 12 В.

Основні види живлення на мікроконтролері [10]:

— вхід для подачі напруги від зовнішнього джерела (за відсутності 5 В від роз'єму USB або іншого регульованого джерела живлення). Подача напруги живлення відбувається через даний висновок;

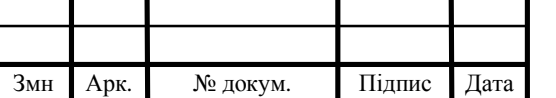

— регульоване джерело напруги, що презначене для живлення самого мікроконтролера і його компонентів на платі. Живлення може подаватися напряму від порта VIN через регулятор напруги, або від роз'єму USB, або іншого стантартизованого джерела напруги 5 В;

— напруга на виводі 3.3 В отримується за допомогою вбудованого регулятора на платі. Максимальне споживання всіх пристроїв на лініх струмом 50 мА;

— вивід заземлення всієї платформи.

PN532 є високо інтегрованим модулем передачі безконтактної комунікації на частоті 13,56 МГц, модуль розроблений на базі функціональності мікроконтролера 80C51. Модуль передачі використовує концепцію модуляції та демодуляції, повністю інтегровану для різних видів пасивних безконтактних методів зв'язку та протоколів на частоті 13,56 МГц.

PN532 підтримує 4 різних режими роботи:

— режим читання та запису, що підтримує схема ISO 14443A/MIFARE і FeliCa;

— ISO 14443B тільки в режимі читання та запису;

— режим інтерфейса картки, що підтримує схему ISO 14443A/MIFARE і FeliCa;

— режим NFCIP-1.

Увімкнено в режимі читання або запису для зчитувача ISO 14443A/MIFARE і режиму зчитувального або записуючого пристрою для ISO 14443B, внутрішня частина передавача PN532 здатна керувати антеною для зчитування або запису, призначеної для зв'язку з картами ISO14443A / MIFARE® і ISO14443B і транспондерами без додаткові активні схеми [11].

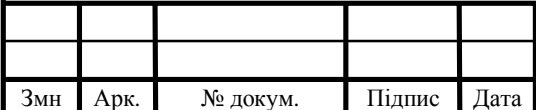

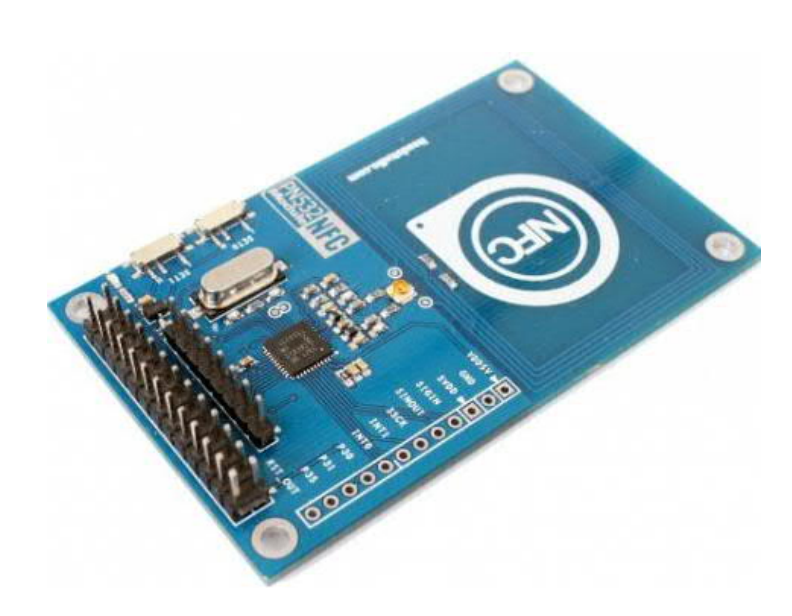

Рисунок 1.2 – RFID модуль на базі PN532

Одна з частина приймача забезпечує надійну і ефективну реалізацію схеми демодуляції і декодування для сигналів від карт і транспондерів, сумісних з ISO 14443A / MIFARE і ISO 14443B. Цифрова частина обробляє повне ISO14443A кадрування і виявлення помилок (Parity & CRC).

PN532 підтримує продукти MIFARE Classic (для прикладу, стандарт MIFARE). PN532 також підтримує безконтактне спілкування за допомогою MIFARE Higher Baudrates до 424kBaud в обох напрямках [12].

Модуль передачі PN532 підтримується в режимі зчитування / запису для FeliCa, що підтримує схему зв'язку FeliCa. Частина приймача забезпечує надійну і ефективну реалізацію схеми демодуляції і декодування для кодованих сигналів FeliCa.

Цифрова частина обробляє рамку FeliCa і виявляє помилки, такі як CRC. PN532 підтримує безконтактну комунікацію за допомогою FeliCa Higher Baudrates до 424 кба в обох напрямках.

Модуль передачі PN532, увімкнений у режимі картки, здатний відповідати команді читача / записувача відповідно до режиму інтерфейсу картки FeliCa або ISO14443 A / MIFARE. PN532 генерує цифрові сигнали, модульовані навантаженням, і, крім зовнішнього контуру, відповіді можуть бути відправлені назад до пристрою для читання/запису. Повна

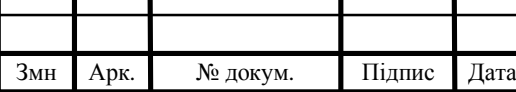

функціональність картки можлива лише в поєднанні з захищеною ІС пам'яті [13].

Крім того, модуль передачі PN532 надає можливість безпосереднього зв'язку з іншим пристроєм NFCIP-1 в режимі NFCIP-1. Режим NFCIP-1 пропонує різні швидкості передачі зв'язку до 424 кбіт/с згідно стандарту ECMA 340 NFCIP-1. Цифрова частина обробляє повне NFCIP-1 кадрування і виявлення помилок.

Швидкості передачі на інтерфейсі РЧ вище 424 кбіт/с підтримуються цифровою частиною модуля PN532. Модуляція для передачі і демодуляція для прийому даних при швидкості передачі має, ніж виконується зовнішнім контуром.

Для обміну інформацією з хост-системами реалізовано кілька інтерфейсів:

— інтерфейс SPI;

— I2C інтерфейс;

— послідовний UART (подібно до RS232 з рівнями напруги 0 і PVDD).

PN532 має вбудований регулятор низької напруги, що дозволяє підключати пристрій безпосередньо до акумулятора, а також перемикач потужності для подачі та управління потужністі захищеного чіпа [14].

RFID або радіочастотна ідентифікація являє собою систему читання, збереження і запису інформації на тег, мітку або транспондер, що працює на основі технології електромагнітного випромінювання. Основним фактором її застосування є факт того, що при великому товарному потоці виникає необхідність згенерувати і провести роботу в найкоротші терміни. Іншими словами, застосування технологій RFID дозволяє домогтися оптимізації проведених на виробництві процесів і збільшити швидкість їх виконання.

Грунтуючись на наукових принципах, можна сказати, що побудова коректної системи RFID базується на специфікації трудової діяльності підприємства, а також на технічних принципах побудови і взаємозв'язку компонентів вищезгаданої системи.

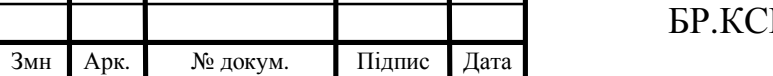

Для точної організації роботи підприємства, в першу чергу, варто звернути весь потенціал на розвиток основної маркетингової ідеї вашої компанії, щоб привернути увагу максимальної кількості потенційних клієнтів. Тільки після досягнення даної мети Ви зможете позиціонувати себе як повноцінне підприємство, що відповідає всім нормативам, а також впровадити технологію RFID відповідно до структури і завданнями Вашого підприємства.

При виборі і установці RFID-технології, враховуйте, що в разі її використання Ваше підприємство підлягає відповідному доопрацюванні і підготовці місць для монтажу RFID-системи. Якщо Ви маєте бажання і можливості для того щоб впровадити у себе систему радіочастотної ідентифікації, то вищеназвані операції для вас не складуть праці. Але важливе кредо приховано в тому, що переробки значно позначаться на прибутковості Вашого підприємства, яка в процесі повноцінного переформування різко знизиться, але ви окупите всі свої витрати і втрати за допомогою розширення діяльності і підвищення рейтингу Вашої компанії за рахунок RFID.

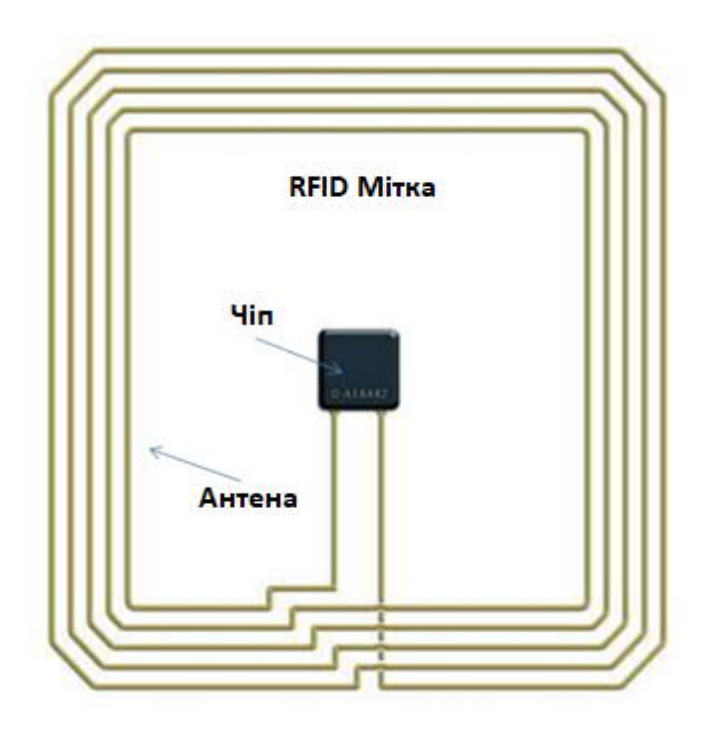

Рисунок 1.3 – Вигляд RFID компонентів

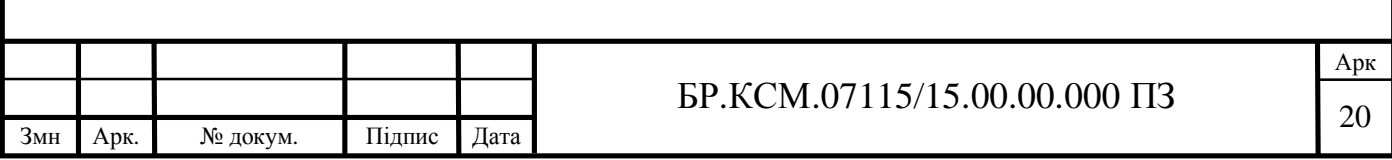

Практичне застосування RFID-технології уможливить перехід до новітніх принципам роботи по найдосконалішим технічним канонам XXI століття. Це дозволить підвищити прибутковість Вашого підприємства до неймовірних розмірів. Більш того, Ви будете затребувані на міжнародному ринку RFID підприємств. У компанії rfid-m ви можете купити будь-які з представлених технологій rfid, наші фахівці з rfid обладнання, повністю вас проконсультують і дадуть всі необхідні консультації [15].

Завдання RFID-системи – зберігання ідентифікаційної інформації об'єкта при можливості її зчитування. RFID мітки містять різну інформацію про найменування товару, вазі, ціні і взагалі будь-яку інформацію, придатну для цифрової обробки. З наукової точки зору, все Вашу увагу звертається на укомплектованість встановленої Вами системи, справності всіх вхідних в її склад пристроїв. Створення єдиної електронно-логічного ланцюга передбачає максимальну швидкість зчитування і запису інформації, а разом з тим точності, своєчасності та достовірності отриманих Вами даних. Також зверніть Вашу увагу на кодування ідентифікаційної інформації, яка застосовується в вашій RFID системі. Від неї залежить можливість Вашого розуміння і прочитання даних з RFID-міток.

Будь-яка система RFID (рисунок 1.3) має в своєму складі наступні компоненти [16]:

— RFID-зчитувач (приймач / передавач) – призначений для читання інформації з будь-яких RFID-міток, а також є необхідним інструментом для передачі інформації в базу даних;

— RFID антени: головне призначення – забезпечення стійкого сигналу зчитувача для можливості читання інформації з RFID-мітки;

— RFID мітки з вбудованими антенами, приймачами і передавачами.

— використання і правильна настройка RFID-системи значно підвищить продуктивність праці на Вашому підприємстві.

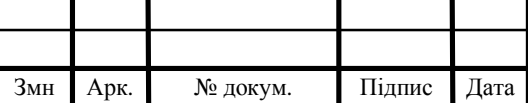

1.4 Можливі рішення та постановка задач на проектування системи контролю і управління доступом

Основним елементом безконтактних ідентифікаційних засобів є обрамлена електронікою спеціально організована пам'ять, оформлена у вигляді пластикової ідентифікаційної карти або в інший конструкції. Збільшення обсягу пам'яті ідентифікаційної карти, поділ цієї пам'яті на незалежні сектори перетворило її в багатофункціональну (інформаційну) карту (ІК) [17].

Можливості ідентифікаційної карти дозволяють створити єдиний багатофункціональний електронний документ для кожного об'єкта. Залежно від характеру об'єкта розрізняють два основних типи інформаційних карт:

— інформаційна карта майна (тварини, автомобіля і т.д.);

— інформаційна карта людини, виконана, як правило, у вигляді стандартної пластикової карти.

Сучасний рівень електроніки дозволяє створити багатофункціональний документ, який супроводжує людину у всіх процесах життєдіяльності і дозволяє автоматизувати всі операції його обслуговування.

При безконтактної радіочастотної ідентифікації зчитування інформації з розміщеного на об'єкті ідентифікатора виробляється без фізичного, електричного або оптичного контакту. Досить, що б ідентифікатор і зчитувач знаходилися на відстані не більше заданого (зазвичай це кілька сантиметрів, десятки сантиметрів або метрів), при чому між ними може бути будь-яка неметалічна перешкода., Наприклад стінка ящика, стрічка транспортера, стіна приміщення [18].

Для здійснення безконтактної радіочастотної ідентифікації потрібні три компоненти:

— транспондер (відповідач-ідентифікатор), розміщений на об'єкті, який підлягає ідентифікації;

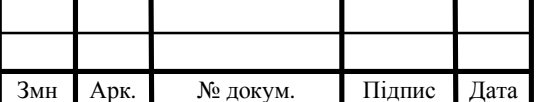

— зчитувач інформації з ідентифікатора (він же, якщо передбачено, записує інформацію в транспондер);

— одержувач інформації-додаток, комп'ютерна система обробки даних або оператор.

Зчитувач зазвичай містить радіочастотний модуль (передавач і приймач), блок управління, що включає мікропроцесор і пам'ять, і елемент зв'язку з транспондером. Крім того, багато зчитувачі обладнуються додатковим інтерфейсом (RS 232, RS 485), що б мати можливість передавати прийняті дані в іншу систему (ПК, систему обробки даних) [19].

Транспондер являє собою пристрій, що є фактично носієм даних RFIDсистеми, і зазвичай включає в себе приймач, що передає схему, антену і блок пам'яті для зберігання інформації. Приймач, передає схема і пам'ять конструктивно виконуються у вигляді окремої інтегральної схеми. Іноді до складу конструкції радіочастотної мітки включається автономне джерело живлення. Коли транспондер, який зазвичай не має свого власного джерела напруги, що не знаходиться в зоні опитування зчитувача, він повністю пасивний. Транспондер активізується тільки тоді, коли він знаходиться в зоні опитування зчитувача. Енергія, необхідна для активізації транспондера, подається на транспондер безконтактно через блок зв'язку разом з синхроімпульсами і даними.

Процес радіочастотної ідентифікації виконується наступним чином:

— передавач зчитувача через антену безперервно (або в заданий час) випромінює посилку радіосигналу з прийнятою в даній системі частотою;

— транспондер, що знаходиться в зоні дії зчитувача, через свою антену приймає цей радіосигнал і використовує його енергію для електроживлення (в цьому полягає пасивність ідентифікатора – йому не потрібно джерело живлення). Транспондер зчитує код зі свого пристрою, що запам'ятовує (ЗП) і моделює їм у відповідь радіосигнал;

— зчитувач приймає відповідний сигнал, виділяє укладений в ньому код, проводить, якщо це передбачено, операції криптографічного захисту й

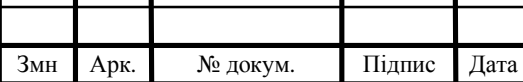

процедури антиколізії (послідовної роботи з декількома ідентифікаторами, одночасно знаходяться в зоні дії зчитувача) і передає інформацію за призначенням: а додаток, систему обробки даних або оператору .

Частота електромагнітного випромінювання і зворотного сигналу, що передається транспондером, значно впливають на показники роботи RFIDсистеми, тим більше значення дальності, на яких зчитується інформація з радіочастотних міток [20].

Робоча частота RFID-системи визначає її сферу застосування. Низькочастотні RFID-системи використовуються там, де допустимо невелику відстань між об'єктом і зчитувачем. Звичайне відстань зчитування складає 0,5 м, а для мініатюрних тегів дальність читання, як правило ще менше близько 0,1 м. Низьку частоту використовують більшість систем управління доступом, системи управління складами і виробництвом.

RFID-системи з проміжними значеннями робочої частоти використовуються там, де необхідно передавати великі кількості даних, наприклад в системах контролю доступу, в смарт-картах.

Високочастотні RFID-системи використовуються, там де потрібна велика відстань і висока швидкість читання, наприклад при контролі дорожних вагонів, контейнерів, автомобілів, систем збору відходів. Велика дальність дії уможливлює безпечну установку зчитувачів поза межами досяжності людей.

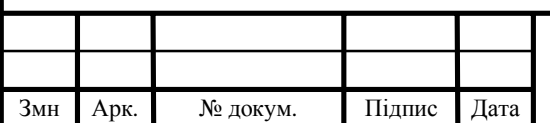

# 2 ПРОЕКТУВАННЯ СИСТЕМИ КОНТРОЛЮ ТА УПРАВЛІННЯ ДОСТУПОМ

#### 2.1 Розробка структурної схеми

Основним керуючим пристроєм cистеми є контролер Arduino, реалізований на інфрачервоних елементах датчик працює наступним чином. Світлодіод постійно передає деяку кодову послідовність. У разі відсутності сигналу, або наявності сигналу з інакшим кодом – це може статися при спробі просто «засвітити» датчик – контролер обробляє подію переривання променю.

Для виконання скиду мікроконтролера використовується схема RESET, яка подає 0 на вхід мікроконтролера з ім'ям NRESET. Згідно специфікації мікроконтролера низький рівень на цьому вході призводить до перезапуску мікроконтролера та ініціалізації всіх його регістрів початковими значеннями.

Для виконання "ручного" скиду мікроконтролера присутній перемикач. Вузол синхронізації призначений для формування тактових сигналів, які забезпечують функціонування усіх вузлів мікропроцесора.

Для зберігання кодів безпеки і журналу події до мікроконтролеру було підключено зовнішню Flash-пам'ять. Використовується мікросхема M25P80. Її максимальна тактова частота – 72 МГц, що відповідає частоті вибраного мікроконтролера.

Мікросхема підтримує функцію захисту від запису. Таким чином мікросхема не може бути просто перезаписаною зловмисником, що підвищує надійність системи. Звернення до пам'яті здійснюється за допомогою послідовного інтерфейсу SPI.

За допомогою інтерфейсу USART, через даний модуль мікроконтролер може відправляти та приймати дані. Керування модулем здійснюється за допомогою AT команд [20].

Для взаємодії з користувачем використовується матрична клавіатура 4х4, кнопка виходу, та 2 світлодіоди: червоний та зелений. Клавіатура має 8

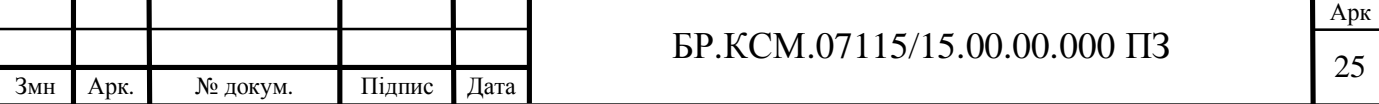

виводів – 4 для рядків і 4 для стовпців – і підключається до портів вводу виводу загального призначення. Вона використовується для вводу коду.

Алгоритм роботи програмної системи аналізу даних на основі алгоритму виявлення асоціацій складається з двох частин: обробки введення коду і опитування датчика проходу.

Введений код порівнюється з кодом, попередньо записаним в пам'ять. Якщо код не співпадає, тобто він введений неправильно, засвітлюється червоний світлодіод і замок залишається закритим. Якщо код співпадає здійснюється перевірка, чи знаходиться система в режимі «замкнених дверей».

Якщо відкриття дверей заблоковане, засвітлюється червоний світлодіод і замок залишається закритим. Якщо код введений вірно і відкриття дверей дозволене виконуються наступні дії: засвітлюється зелений світлодіод, для індикації того, що код введений правильно, подається сигнал відкрити замок і відправляється SMS-повідомлення власнику.

В режимі очікування на приймач має постійно приходити сигнал з деякою кодовою послідовністю. При черговому опитування перевіряється чи присутній сигнал на приймачі. Якщо сигнал відсутній, або код існуючого сигнал не вірний вважається що датчик спрацював і виконується обробка цієї події. Якщо сигнал з правильним кодом присутній виконання алгоритму завершується [21].

Обробка спрацювання датчику проходу здійснюється наступним чином. В першу чергу аналізується останній запис у журналі. Подія записується журнал про те що хтось зайшов у будинок. Якщо ж попередня подія в журналі відсутні, або була раніше ніж дві хвилину тому, з'являються підстави вважати що система безпеки була скомпрометована.

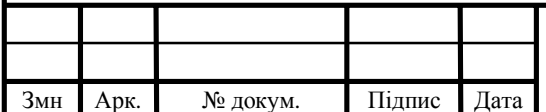

## $\text{EP.KCM}.07115/15.00.00.000\ \text{II3}$  26

### 2.2 Розробка функціональної схеми

Для бакалаврської роботи було створене виконавче пристрій (контролер) орієнтоване застосування в рамках мережевих СКУД з гібридною структурою, в якій є централізований сервер, забезпечує вирішення завдань управління безліччю користувачів СКУД і їх дозволів, а також управління базою даних аудиту активності користувачів СКУД і безліч контролерів, здатних функціонувати, як в автономному режимі (із застосуванням локальної бази даних користувачів СКУД), так і до мережевому режимі обміну даними з централізованим сервером.

Відповідно до цього важливим завданням є розробка схеми функціональної структури процесу функціонування такого виконавчого пристрою.

Як формальної основи для розробки схеми функціональної структури була обрана методологія IDEF0.

Основу методології IDEF0 складає графічна мова опису.

Модель при цьому являє собою сукупність ієрархічно упорядкованих і взаємопов'язаних діаграм. Кожна діаграма є одиницею опису системи і розташовується на окремому аркуші.

Модель містить чотири типи діаграм:

— контекстну діаграму (у кожній моделі може бути тільки одна контекстна діаграма);

— діаграму декомпозиції;

— діаграму дерева вузлів;

— діаграми тільки для експозиції (FEO).

Контекстна діаграма є вершиною деревовидної структури діаграм і являє собою саме загальний опис системи та її взаємодія з зовнішнім середовищем. Після опису системи в цілому проводиться її розбиття на фрагменти. Цей процес називається функціональної декомпозицією, а діаграми, які описують ці

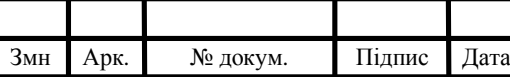

фрагменти, називаються діаграмами декомпозиції. Після кожного сеансу декомпозиції проводять сеанси експертизи. знайдені невідповідності виправляються, і тільки після проходження експертизи без зауважень можна приступати до наступного сеансу декомпозиції. Так досягається відповідність моделі реальним процесам на будь-якому рівні моделі [21].

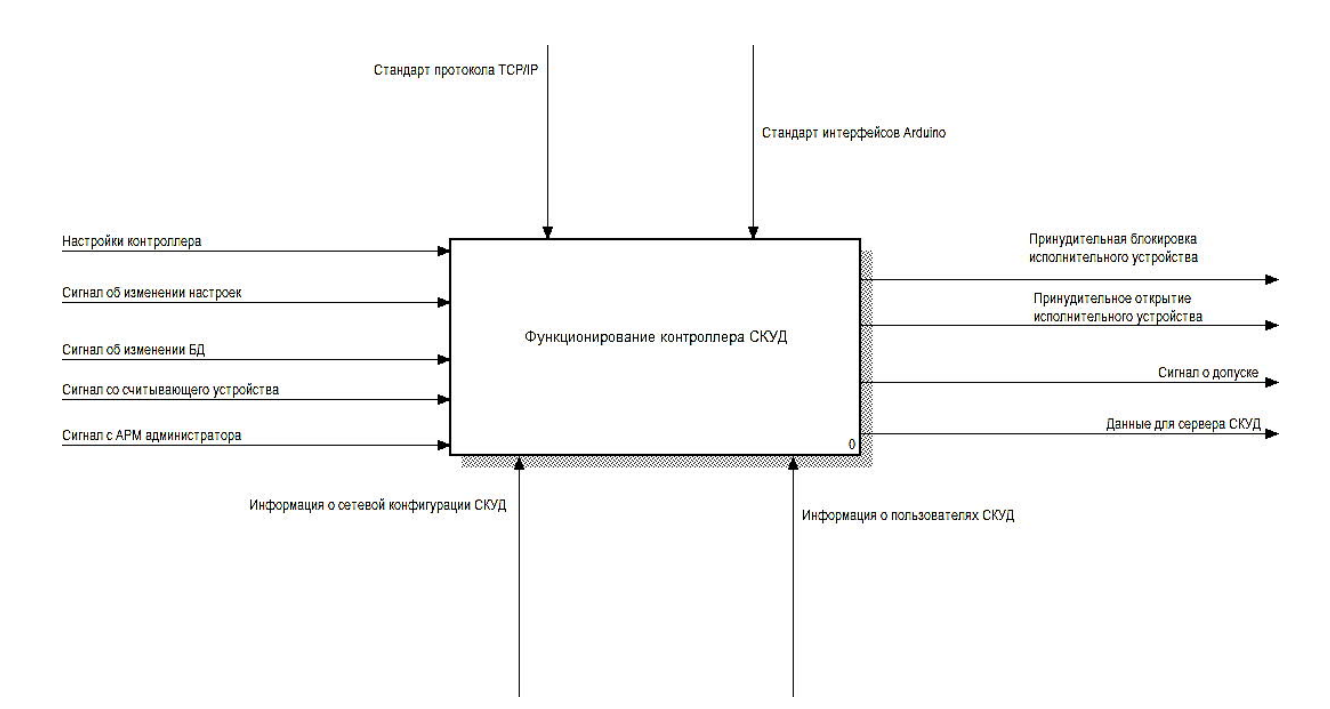

Рисунок 2.1 – Діаграма декомпозиції першого рівня процесу функціонування контролера СКУД

Діаграма декомпозиції першого рівня розробленої схеми функціональної структури процесу функціонування виконавчого пристрою СКУД на основі платформи Arduino представлена на рисунку 2.1. Діаграма декомпозиції другого рівня представлена на рисунку 2.2.

З рисунка 2.1 видно, що базовою інформацією для процесу функціонування контролера СКУД є, збережені в файлі конфігурації, налаштування контролера, база даних СКУД, а також набір сигналів управління з пристрою, що зчитує, по мережі від АКМ адміністратора СКУД і локально, в ході зміни даних конфігураційного файлу та / або бази даних СКУД на flashнакопичувачі.

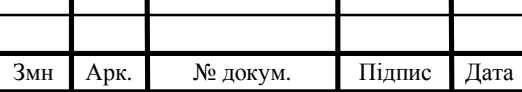

В результаті обробки цієї вхідної інформації контролер СКУД формує сигнали штатного або примусового доступу для виконавчого пристрою, сигнал його примусового блокування, а також пакети даних для мережевої передачі на централізований сервер СКУД.

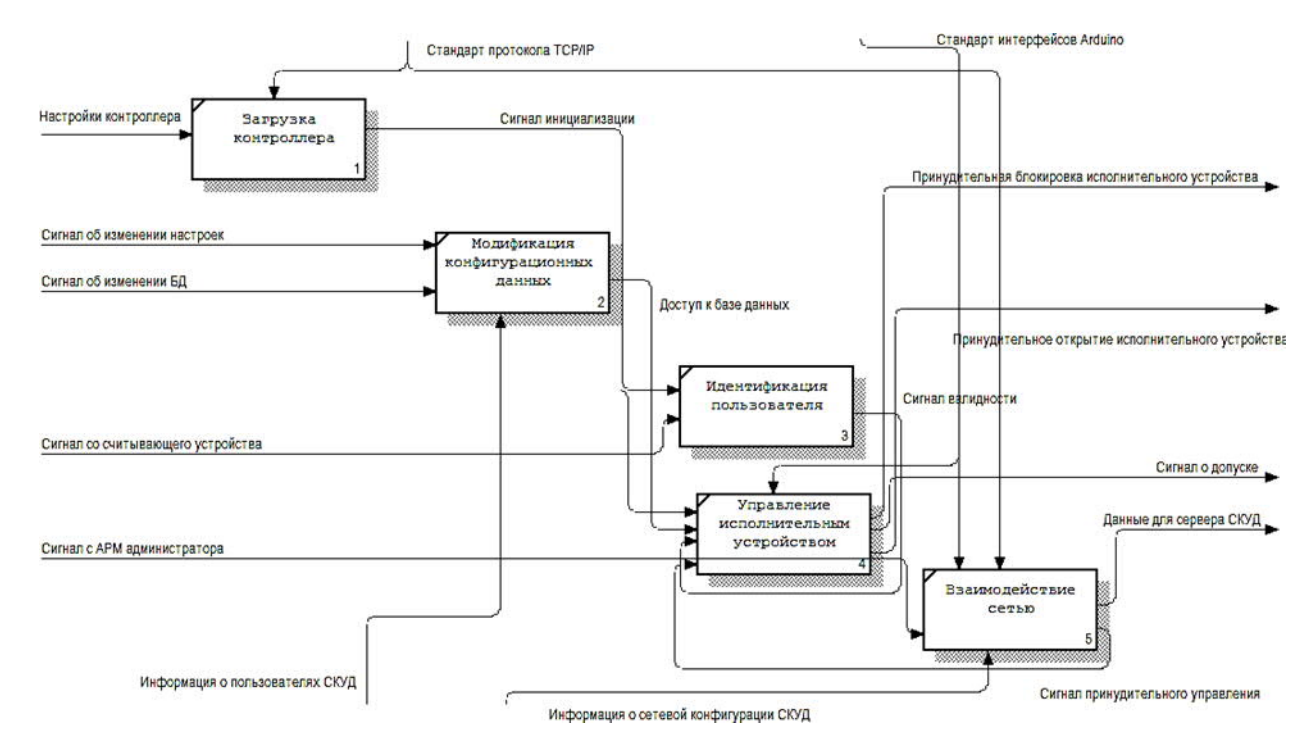

Рисунок 2.2 – Діаграма декомпозиції другого рівня процесу функціонування контролера СКУД.

З рисунка 2.2 видно, що основними компонентами процесу функціонування контролера є:

— функція завантаження контролера з певними в файлі;

— конфігураційними параметрами;

— функція локальної модифікації конфігураційного файлу або бази даних СКУД;

— функція ідентифікації користувача на основі сигналу з пристрою, що зчитує;

— функція управління виконавчим пристроєм на основі сигналу валідності ідентифікаційної інформації про користувача СКУД,

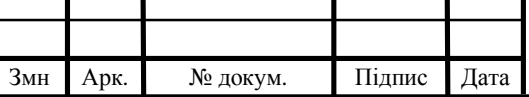

сигналу,подається з АРМ адміністратора СКУД або сигналу про модифікацію бази даних СКУД або конфігураційного файлу контролера;

— функція взаємодії з мережею, що забезпечує передачу ідентифікаційної інформації в локальну мережу на основі інформації про конфігурації мережі СКУД.

Розроблена схема функціональної структури процесу функціонування контролера СКУД дозволяє організувати реалізацію програмних компонентів контролера, що забезпечують виконання зазначених вище функцій.

2.3 Принципова схема системи контролю і управління доступом

Тут будуть розглянуті склад і основна структурна схема цієї системи. Призначення обладнання контролю доступу відсутній з самої назви. Складні частини СКУД, їх функціональне призначення. Сервер СКУД – місце зберігання баз даних, базового програмного забезпечення (ПО), його додаткових модулів. АРМ дозволяє здійснювати роботу з базами даних, програмами і модулями різних груп користувачів у відповідності з наданими правами доступу [22].

Після завершення цієї операції управління і робота з усіма пристроями буде достатньо одного комп'ютера, одночасно виконується функція серверів і робочих місць.

Системні вимоги до сервера, як правило, невисокі, вони визначаються технічною документацією виробника. Базове програмне забезпечення в більшості випадків дозволяє здійснювати:

— автоматичне визначення апаратного складу, настройка параметрів роботи підключених пристроїв;

— операції з базами даних, створення нових баз, резервних копій та архівів, відновлення втрачених даних;

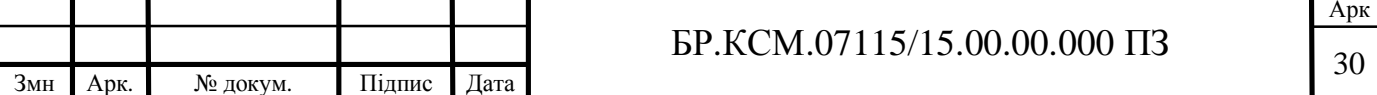

— створення шаблонів оформлення карт доступу в вигляді пропуску з фотографією.

— ведення баз даних персоналу з фотографіями, графіками роботи та особистими особами,

— підсумкові звіти про час присутності співробітників, порушень як на окремих співробітниках, так і по підрозділам в цілому.

Додаткові модулі ПО значно розширюють можливості обладнання, що дозволяють об'єднати дані з бухгалтерськими і іншими програмами, що використовують компанію. Системний контролер здійснює управління загальними пристроями. У деяких, як правило, невеликі системи він може бути відсутній. Вообще, одна з основних характеристик є кількістю підтримуваних системних пристроїв управління. Для великих (по ємності) СКУД системний контролер є своїм родом розширювачем, що дозволяє створювати розгалужену архітектуру.

Контролер замків і системних основних завдань має ідентифікацію відвідувачів (працівника) на основі попереднього ідентифікації (як правило, карта близькості, ключ Touch Memory), управління виконавчим пристроєм (замок, турнік, пр.).

Є пристрої, виконуючі додаткові функції, зокрема – охоронні). Основна технічна характеристика розглянутого обладнання є об'ємом пам'яті для зберігання інформації про кількість ідентифікаторів (карт доступу), системних подій [21].

Зчитувач призначений для передачі даних про ідентифікатори СКУД контролеру. Може бути спеціалізованим (зчитувачем близькості до карт), комбінованим (зчеплення з близькістю, Touch Memory).

Перетворювач інтерфейсу – пристрій, що забезпечує роботу інтерфейсу контролерів і сервера контролю.

Зібравшись сьогодні на ринок системних безпеки, слід відзначити обладнання торгових марок PERCo, Парсек, Кронверк, Оріон. Кожна з них, безумовно, має свої особливості, достоїнства і не достатки.

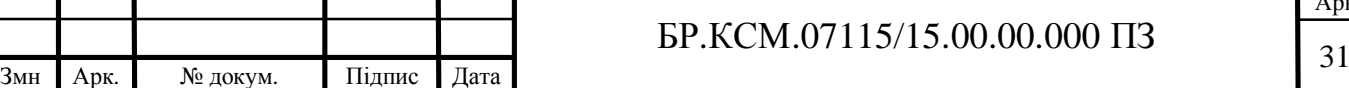

# 3 ДОСЛІДЖЕННЯ РОБОТИ СИСТЕМИ КОНТРОЛЮ ТА УПРАВЛІННЯ ДОСТУПОМ

### 3.1 Вибір середовища моделювання на об'єкті

Найпершою, а, найчастіше, і єдиною програмою для початківців працювати з контролером Ардуіно стає Ардуіно IDE – інтегроване середовище розробки від творців платформи. Ви можете безкоштовно завантажити основні версії цієї програми на офіційному сайті. Абревіатура IDE розшифровується як Integrated Development Environment, в перекладі – інтегроване середовище розробки. За допомогою цієї програми програмісти пишуть програми, причому роблять це набагато швидше і зручніше, ніж при використанні звичайних текстових редакторів.

В рамках платформи Ардуіно програма Arduino IDE робить те ж – допомагає програмістам писати програми. З її допомогою скетч, написаний на мові Arduino, перевіряється, перетворюється в C++, компілюється, завантажується в Arduino. Теоретично, ви можете обійтися без цієї програми, але реально інших варіантів почати роботи з Ардуіно для новачка практично не існує. Тому перше, що ви повинні зробити – це знайти і встановити собі цю середу програмування. Це абсолютно не важко і абсолютно безкоштовно. Процедура завантаження та установки абсолютно традиційна. Ви завантажуєте файл, запускаєте установку [23].

На офіційному сайті доступні версії c монтажником (exe) і звичайних zip архівах. Ви можете знайти версії Arduino IDE для всіх основних операційних систем. Процедура встановлення досить проста, вам потрібно буде відповісти на декілька запитань. Важливим етапом цього процесу є установка драйвера COM-порту. Для більшості «китайських» плат Ардуіно знадобиться встановити додаткові драйвера.

Середовище розробки Arduino складається з вбудованого текстового редактора програмного коду, області повідомлень, вікна виведення тексту

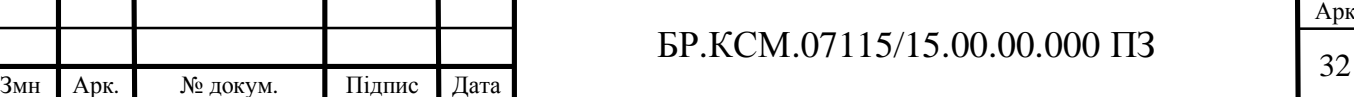

(консолі), панелі інструментів з кнопками часто використовуваних команд і декількох меню. Для завантаження програм і зв'язку середовище розробки підключається до апаратної частини Arduino.

Програма, написана в середовищі Arduino, називається скетч. Скетч пишеться в текстовому редакторі, що має інструменти вирізки / вставки, пошуку / заміни тексту. Під час збереження і експорту проекту в області повідомлень з'являються пояснення, також можуть відображатися виникли помилки. Вікно виведення тексту (консоль) показує повідомлення Arduino, що включають повні звіти про помилки та іншу інформацію. Кнопки панелі інструментів дозволяють перевірити і записати програму, створити, відкрити і зберегти скетч, відкрити моніторинг послідовної шини.

Перед завантаженням скетчу потрібно задати необхідні параметри в меню Tools> Board і Tools> Serial Port. Платформи описуються далі по тексту. В ОС Mac послідовний порт може позначатися як dev / tty.usbserial-1B1 (для плати USB) або /dev/tty.USA19QW1b1P1.1 (для плати послідовної шини, підключеної через адаптер Keyspan USB-to-Serial). В ОС Windows порти можуть позначатися як COM1 або COM2 (для плати послідовної шини) або COM4, COM5, COM7 і вище (для плати USB). Визначення порту USB проводиться в поле Послідовною шини USB Диспетчера пристроїв Windows. В ОС Linux порти можуть позначатися як / dev / ttyUSB0, / dev / ttyUSB1 [18].

Після вибору порту і платформи необхідно натиснути кнопку завантаження на панелі інструментів або вибрати пункт меню File > Upload to I / O Board. Сучасні платформи Arduino перезавантажуються автоматично перед завантаженням. На старих платформах необхідно натиснути кнопку перезавантаження. На більшості плат під час процесу будуть мигати світлодіоди RX і TX. Середовище розробки Arduino виведе повідомлення про закінчення завантаження або про помилки.

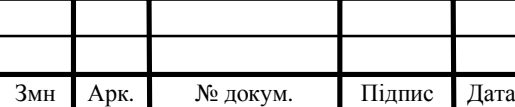

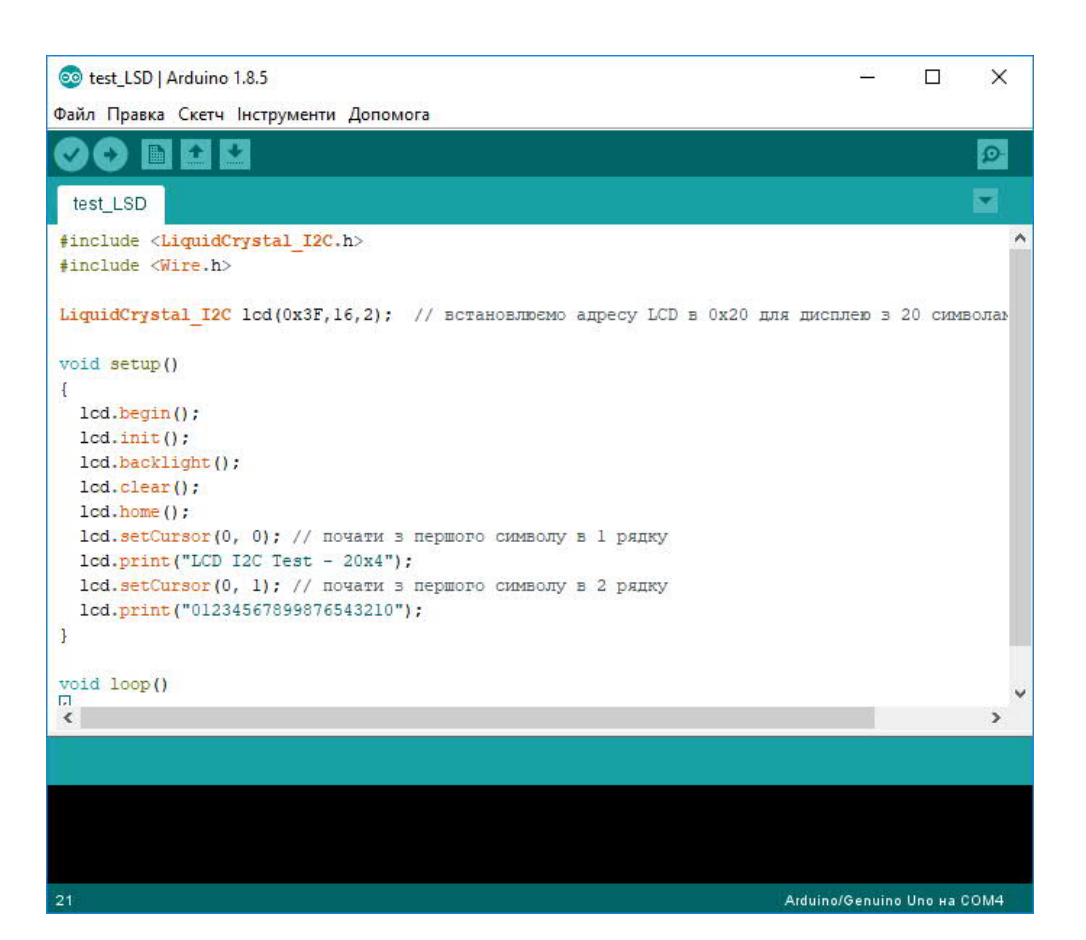

Рисунок 3.1 – Головний екран Arduino IDE

При завантаженні скетчу використовується Завантажувач (Bootloader) Arduino, невелика програма, що завантажується в мікроконтролер на платі. Вона дозволяє завантажувати програмний код без використання додаткових апаратних засобів.

Завантажувач (Bootloader) активний протягом декількох секунд при перезавантаженні платформи і при завантаженні будь-якого з скетчів в мікроконтролер. Робота завантажувач (Bootloader) розпізнається по миганню світлодіода (13 пін) (наприклад при перезавантаженні плати).

Бібліотеки додають додаткову функціональність скетчам, наприклад, при роботі з апаратною частиною або при обробці даних. Для використання бібліотеки необхідно вибрати меню Sketch> Import Library.

Одна або кілька директив #include будуть розміщені на початку коду

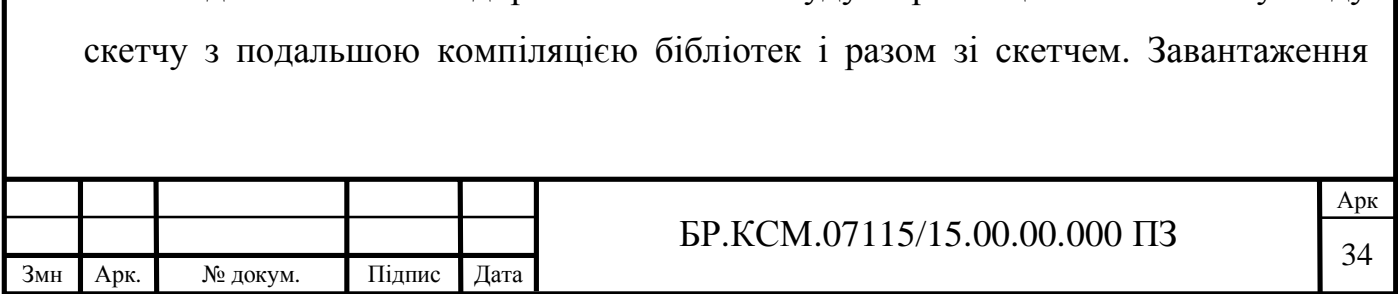

бібліотек вимагає додаткового місця в пам'яті Arduino. Невикористані бібліотеки можна видалити з скетчу прибравши директиву #include.

На Arduino.cc є список бібліотек. Деякі бібліотеки включені в середу розробки Arduino. Інші можуть бути завантажені з різних ресурсів. Для установки викачаних бібліотек необхідно створити директорію «libraries» в папці блокнота і потім розпакувати архів. Наприклад, для установки бібліотеки DateTime її файли повинні знаходиться в папці / libraries / DateTime папки блокнота.

Підтримувані апаратні засоби інших виробників додаються в відповідну підпапку папки блокнота. Встановлюються платформи можуть включати власні характеристики (в меню платформи), кореневі бібліотеки, завантажувач (Bootloader) і характеристики програматора.

Перед встановленням потрібно звернути увагу та розпакувати архів в створену папку. Заборонено використовувати найменування папки "arduino", тому що можуть бути перезаписані вбудовані дані платформи Arduino. Для деінсталяції даних видаляється відповідна директорія [24].

### 3.2 Розробка моделі системи контролю та управління доступом

Першим нашим кроком після успішної інсталяції буде налаштування інтегрованого середовища розробки Arduino IDE, а саме яку платформу ми будемо налаштовувати платформу та порт до якого вона підключена приклад вікна наведений на рисунку 3.2.

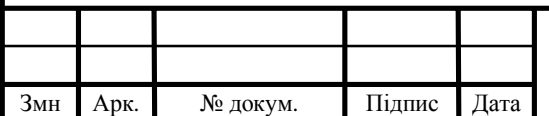

## $\overline{\text{5P.KCM}.07115/15.00.00.000}$   $\overline{\text{I35}}$

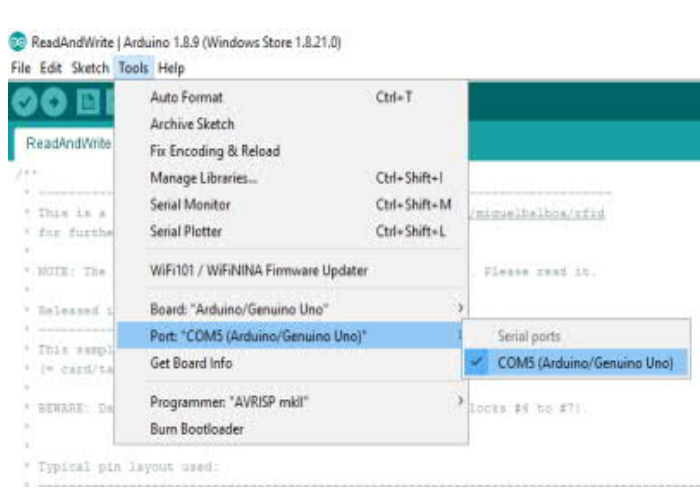

Рисунок 3.2 – Налаштування підключення

Після з'єднання Arduino з комп'ютером через порт USB побачите, як на платі засвітиться світлодіод «ON», і почне блимати світлодіод «L». Це означає, що на плату подано живлення, і мікроконтролер Arduino почав виконувати скетч програму яка була завантажений розробником для перевірки працездатності платформи.

Щоб налаштувати Arduino IDE на роботу з конкретною Arduino, нам необхідно дізнатися, який номер COM-порту присвоїв комп'ютер цій платформі. Для цього потрібно зайти в «Диспетчер пристроїв» Windows і розкрити вкладку «Порти (COM і LPT)» (рисунок 3.3).

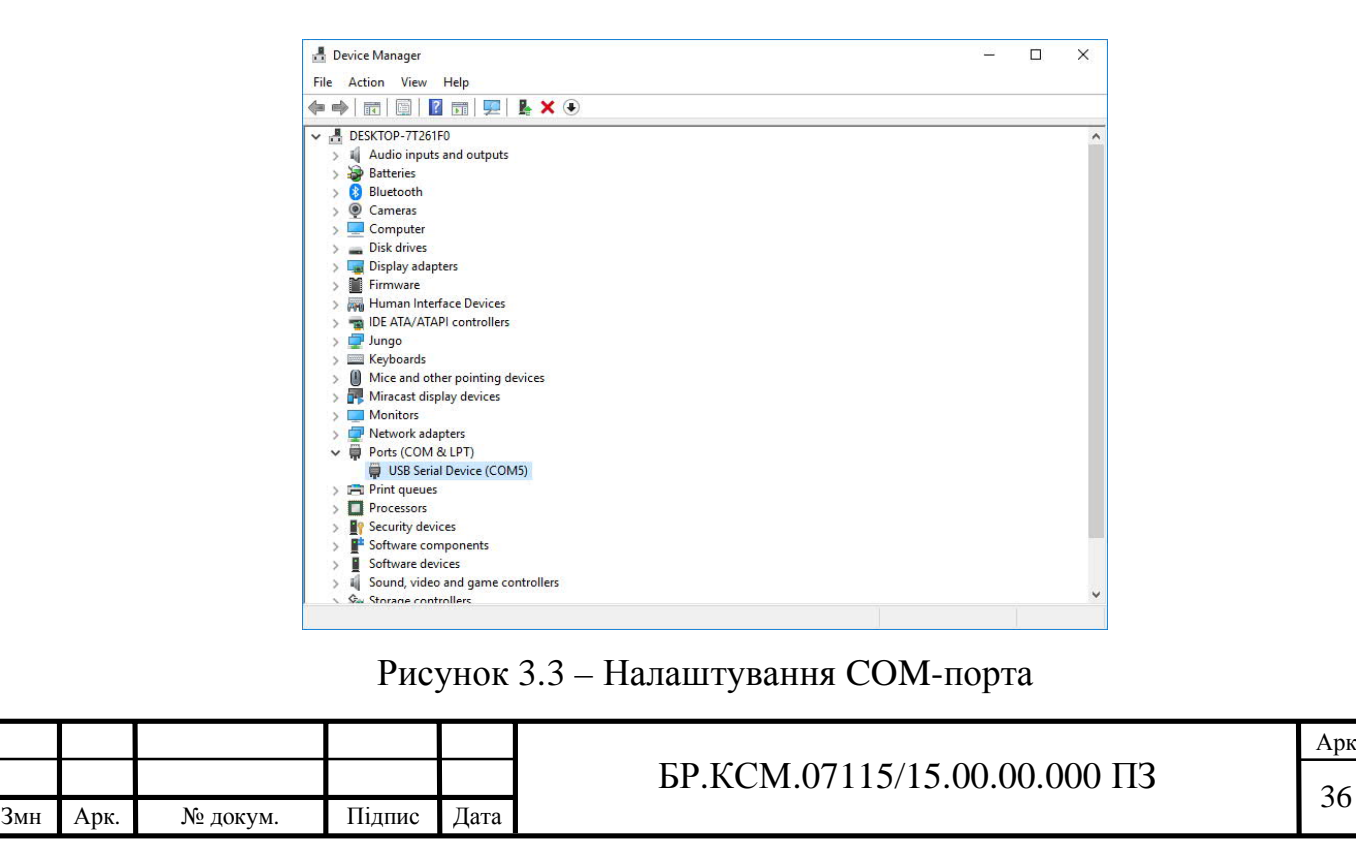

Це означає, що операційна система розпізнала нашу плату Arduino як COM-порт, підібрала для неї правильний драйвер і призначила цього COMпорту номер 5. Якщо ми підключимо до комп'ютера іншу плату Arduino, то операційна система призначить їй інший номер. Тому, якщо у вас кілька плат Arduino, дуже важливо не заплутатися в номерах COM-портів.

Якщо після підключення Arduino до комп'ютера, в диспетчері пристроїв не з'являється нових пристроїв, це може бути наслідком неправильної інсталяції і вище сказані інструкції ми повинні повторити.

Налаштуваши Arduino IDE на роботу з Arduino, що знаходиться на COMпорту з номером 5 і вибравши з якою саме платою будемо працювати. Завантажуємо базовий скетч. Світлодіод «L» повинен загорятися і гаснути. Це означає, що все вийшло. Тепер можна сміливо переходити до перевірки роботи всієї системи.

Система контролю і управління доступом являє собою набір автономних елементів, призначених для вирішення простих завдань із забезпечення безпеки, так і комплексну систему, що відповідає специфічним вимогам.

В процесі проектування системи було визначино тип вирішуваних завдань, та вибрано склад елементів системи, що дозволяє найбільш ефективно вирішити поставлені завдання, виходячи з особливостей об'єкта і умов технічного завдання було визначино місця установки обладнання в майбутньому для підвищення ефективності СКУД може бути об'єднана з системою відеоспостереження і охоронно-пожежною сигналізацією.

Перш ніж приступити до розробки СКУД системи потрібно ознайомитися з класифікацією архітектур таких систем і прийняти правильне рішення щодо вибору архітектури, грунтуючись на вимогах до системи.

Існуючі типи архітектури СКУД за типом архітектури СКУД класифікуються наступним чином:

- автономні СКУД;
- мережеві СКУД.

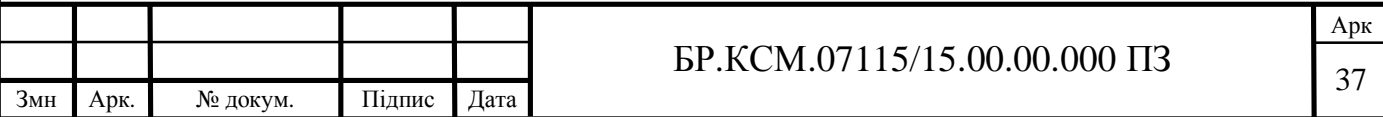

Автономні СКУД припускають установку на об'єкті одного або ряду незалежних контролерів, кожен з яких реалізує функції контролю і управління доступом в певній локальній зоні. У таких СКУД відсутній центральний контролер – сервер системи.

При цьому конфігурація кожного контролера потрібно робити окремо. З огляду на те, що контролери зазвичай встановлюються в важкодоступних місцях (наприклад, за підвісною стелею) і беручи до уваги можливу кількість дверей і співробітників на підприємстві, стає зрозуміло, що такий підхід практично застосовується лише для невеликих об'єктів.

На противагу автономним, мережеві СКУД мають в своєму складі центральний контролер – сервер системи, з яким пов'язані всі локальні контролери. Таким чином, для побудови мережевий СКУД потрібна прокладка кабельних трас, що забезпечують інформаційний зв'язок контролерів.

Однак при використанні для зв'язку контролерів мережевого інтерфейсу Ethernet з'являється можливість задіяти для цих цілей на об'єкті комп'ютерну мережу, що дає велику перевагу мережевих СКУД, а саме можливість оперативно управляти всією системою, змінювати повноваження доступу співробітників, дистанційно розблокувати певні двері або турнікети крім цього є можливість централізованого моніторингу з фіксуванням всіх подій це можна використовувати для системи обліку робочого часу що в свою чергу дає захист від недобросовісних співробітників, які намагаються пройти удвох по одному пропуску.

Так як, виходячи з вимог, описаних в завданні, що розробляється система повинна контролювати невідому кількість персоналу з різними відділами та правами доступу, то доцільно застосувати мережеву архітектуру побудови СКУД.

Всі дані розробляється СКУД дані про всі проходах через УПУ – час, дата, ПІБ та посада користувача повинні зберігатися в одному місці, тобто в одній базі даних. З вище сказаного можна зробити висновок, що найбільш

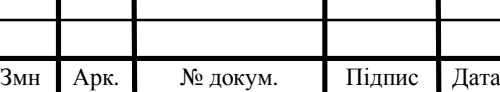

відповідною архітектурою для розроблюваної системи буде архітектура клієнтсервер.

Архітектура клієнт-сервер – це архітектура розподіленої обчислювальної системи, в якій додаток ділиться на клієнтський і серверний процеси. Ядром системи, побудованої на основі архітектури клієнт-сервер є сервер баз даних, що представляє собою додаток, що здійснює комплекс дій по управлінню даними – виконання запитів, зберігання і резервне копіювання даних, відстеження посилальної цілісності, перевірку прав і привілегій користувачів і т.д. При цьому в якості робочого місця може бути використаний звичайний персональний комп'ютер, що дозволяє не відмовлятися від звичайного робочого середовища.

На основі аналізу існуючих рішень, була розроблена власна архітектура комп'ютерної системи контролю та управління доступом (СКУД), яка складається з двох частин – програмної і апаратної підсистем.

На основі аналізу існуючих рішень, була розроблена власна архітектура комп'ютерної системи контролю та управління доступом (СКУД), яка складається з двох частин – програмної і апаратної підсистем. Апаратна підсистема складається з серверного обладнання, засобів контролю і управління доступом і виконавчих пристроїв [23].

Серверна частина програмної підсистеми працює на серверному обладнанні. Засоби контролю управління доступу які ми будем використовувати – пристрій, що зчитує для зчитування RFID ідентифікатора модуль на базі мікросхеми RC522, як блок пам'яті ми використаєм MicroSD карточку і зовнішня периферія (для зберігання ядра системи).

Для прийому та обробки інформації необхідний керуючий елемент. Для передачі/отримання даних з сервера, необхідний інтерфейс передачі даних, в нашому випадку – передбачається використовувати Ethernet модуль на мікросхемі.

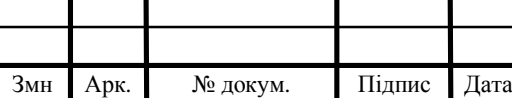

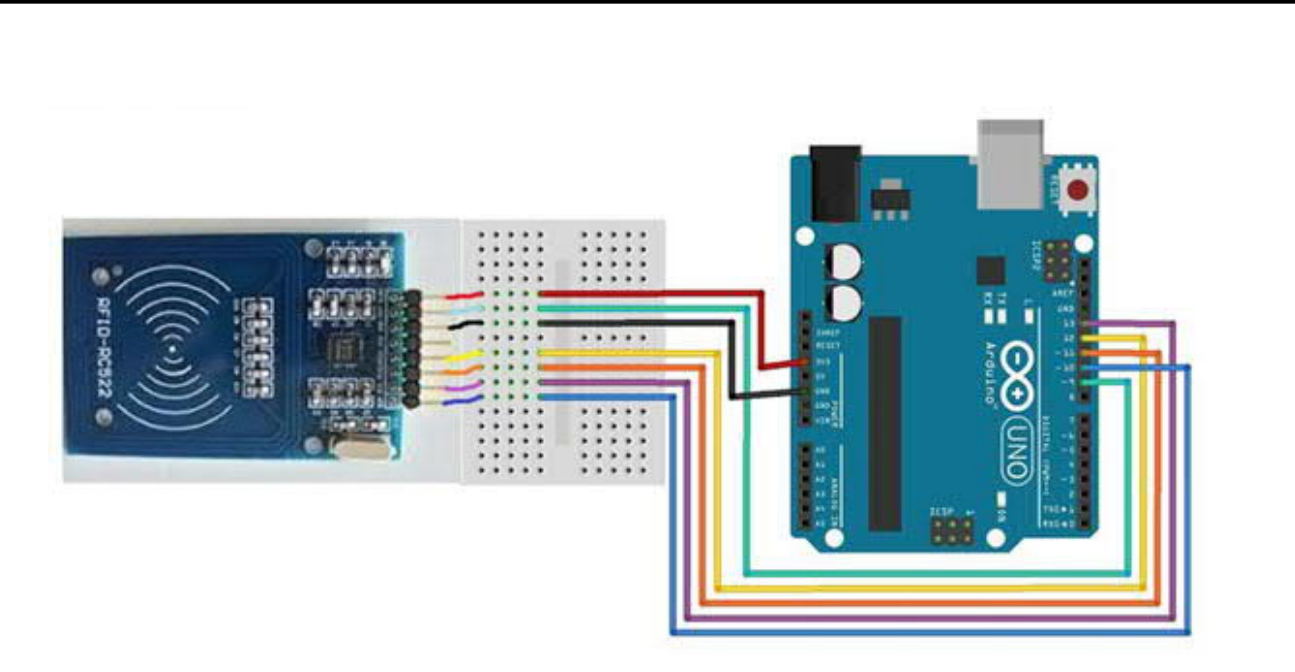

Рисунок 3.4 – Базове підключення зчитувача

Як виконавчі пристрої, в розроблюваної системі передбачається використовувати замки і датчики відкриття дверей.

|                                                                              |                           |                                                             |  |  |  |  |  |  |  |  |  |  |  | Send |  |
|------------------------------------------------------------------------------|---------------------------|-------------------------------------------------------------|--|--|--|--|--|--|--|--|--|--|--|------|--|
|                                                                              |                           |                                                             |  |  |  |  |  |  |  |  |  |  |  |      |  |
| Scan a MIFARE Classic PICC to demonstrate read and write.                    |                           |                                                             |  |  |  |  |  |  |  |  |  |  |  |      |  |
| Using key (for A and B): FF FF FF FF FF FF                                   |                           |                                                             |  |  |  |  |  |  |  |  |  |  |  |      |  |
| BEWARE: Data will be written to the PICC, in sector #1                       |                           |                                                             |  |  |  |  |  |  |  |  |  |  |  |      |  |
| Card UID: A7 CC 39 1B                                                        |                           |                                                             |  |  |  |  |  |  |  |  |  |  |  |      |  |
| PICC type: MIFARE 1KB                                                        |                           |                                                             |  |  |  |  |  |  |  |  |  |  |  |      |  |
| Authenticating using key A                                                   |                           |                                                             |  |  |  |  |  |  |  |  |  |  |  |      |  |
| Current data in sector:                                                      |                           |                                                             |  |  |  |  |  |  |  |  |  |  |  |      |  |
| $\mathbf{1}$                                                                 |                           | 7 00 00 00 00 00 00 FF 07 80 69 FF FF FF FF FF FF [ 0 0 1 ] |  |  |  |  |  |  |  |  |  |  |  |      |  |
|                                                                              |                           |                                                             |  |  |  |  |  |  |  |  |  |  |  |      |  |
|                                                                              |                           |                                                             |  |  |  |  |  |  |  |  |  |  |  |      |  |
|                                                                              |                           |                                                             |  |  |  |  |  |  |  |  |  |  |  |      |  |
| Data in block 4:<br>Authenticating again using key B                         | Reading data from block 4 |                                                             |  |  |  |  |  |  |  |  |  |  |  |      |  |
| Writing data into block 4<br>01 02 03 04 05 06 07 08 08 09 FF 0B 0C 0D 0E 0F |                           |                                                             |  |  |  |  |  |  |  |  |  |  |  |      |  |
| Reading data from block 4                                                    |                           |                                                             |  |  |  |  |  |  |  |  |  |  |  |      |  |
| Data in block 4:                                                             |                           |                                                             |  |  |  |  |  |  |  |  |  |  |  |      |  |
| 01 02 03 04 05 06 07 08 08 09 FF 0B 0C 0D 0E 0F                              |                           |                                                             |  |  |  |  |  |  |  |  |  |  |  |      |  |
| Checking result                                                              |                           |                                                             |  |  |  |  |  |  |  |  |  |  |  |      |  |
| Number of bytes that match $= 16$                                            |                           |                                                             |  |  |  |  |  |  |  |  |  |  |  |      |  |
| $Success :=$                                                                 |                           |                                                             |  |  |  |  |  |  |  |  |  |  |  |      |  |
| Current data in sector:                                                      |                           |                                                             |  |  |  |  |  |  |  |  |  |  |  |      |  |
| $\mathbf{1}$                                                                 |                           | 7 00 00 00 00 00 00 FF 07 80 69 FF FF FF FF FF FF I 0 0 1 1 |  |  |  |  |  |  |  |  |  |  |  |      |  |
|                                                                              |                           |                                                             |  |  |  |  |  |  |  |  |  |  |  |      |  |
|                                                                              |                           | 4 01 02 03 04 05 06 07 08 08 09 FF 0B 0C 0D 0E 0F [ 0 0 0 ] |  |  |  |  |  |  |  |  |  |  |  |      |  |

Рисунок 3.5 – Вивід інформації з контролера

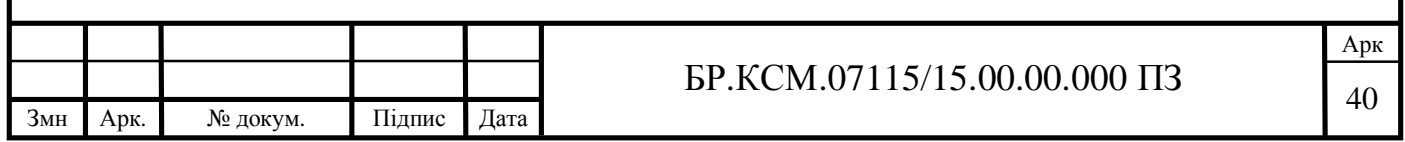

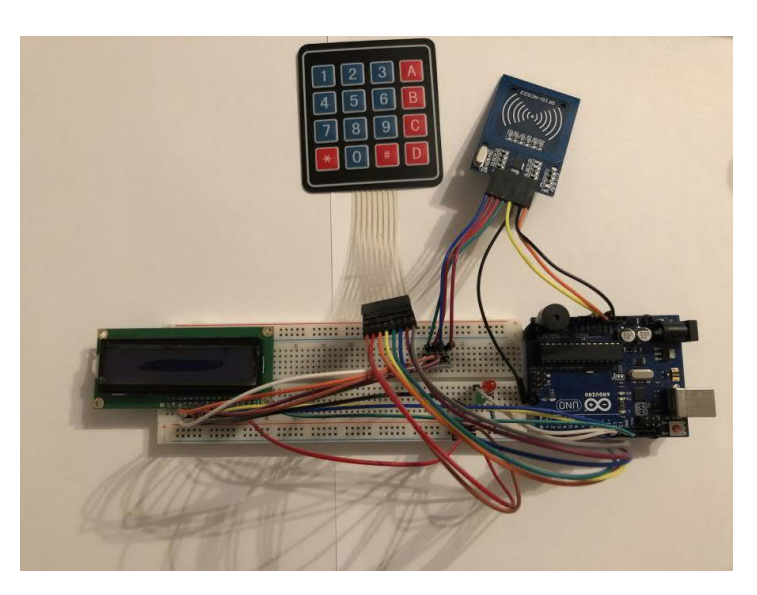

Рисунок 3.6 – Фізична реалізація проекту

## 3.3 Верифікація та тестування проекту системи

Після закінчення розробки приступаємо до тестування системи першою нашою перевіркою буде як система працює після запуску. Як видно на рисунку 3 система очікує карту для перевірки.

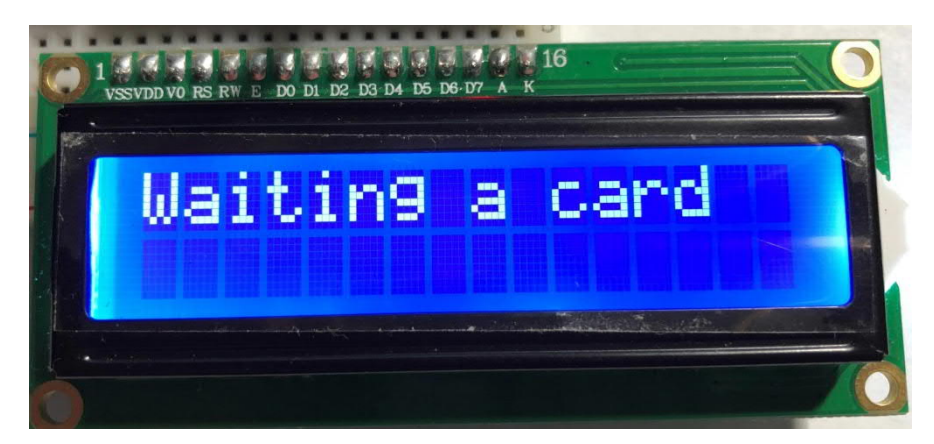

Рисунок 3.7 – Відображення режиму очікування

Після цього проведемо тестування, підставляємо тестову карточку з індифікаційним номером який відсутній в базі даних системи. На рисунку 3 зображено результат виводу на екран.

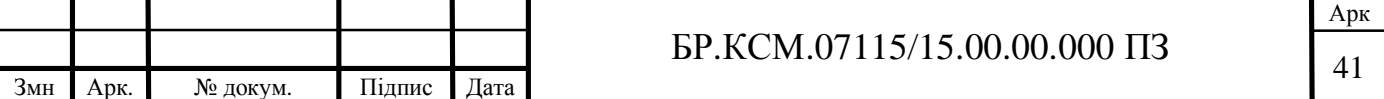

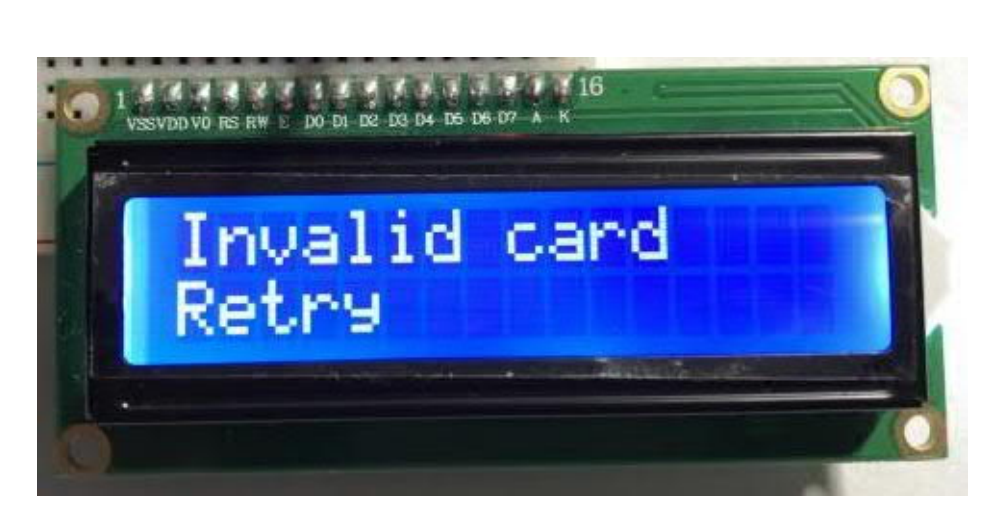

Рисунок 3.8 – Відображення не зареєстрованої картки

Наступним кроком ми підставляємо вже нашу картку яка міститься в базі даних і ми можемо отримати наступний вивід як на рисунку 3. Це означає що ми можемо отримати доступ але з метою обмеження прав доступу для деяких користувачів потрібний додатковий пароль допуску.

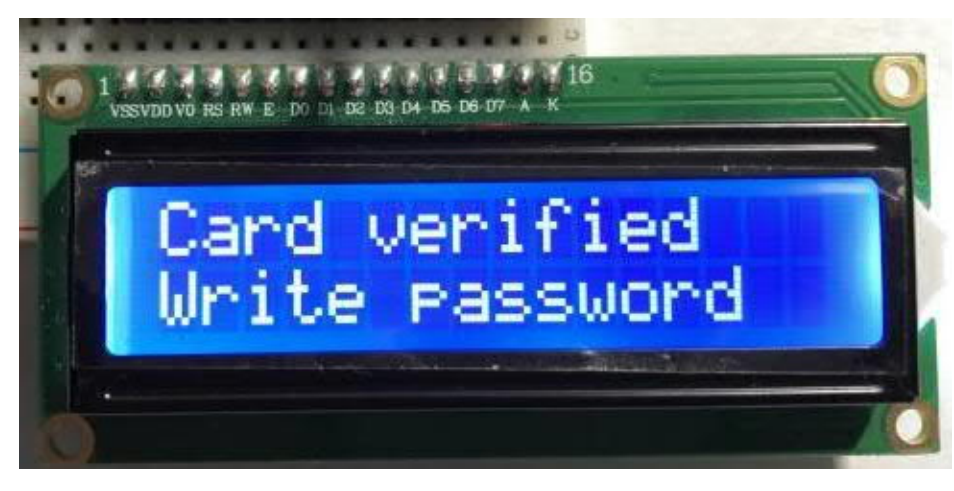

Рисунок 3.9 – Успішне зчитування картки працівника

В випадку якщо пароль не збігається з карткою користувача і система блокує подальший прохід що ми можемо побачити на рисунку 3.9, нам потрібно повторити всі дії які починаються з рисунка 3.7.

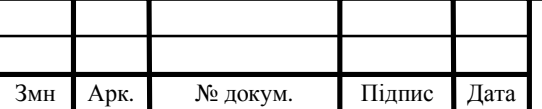

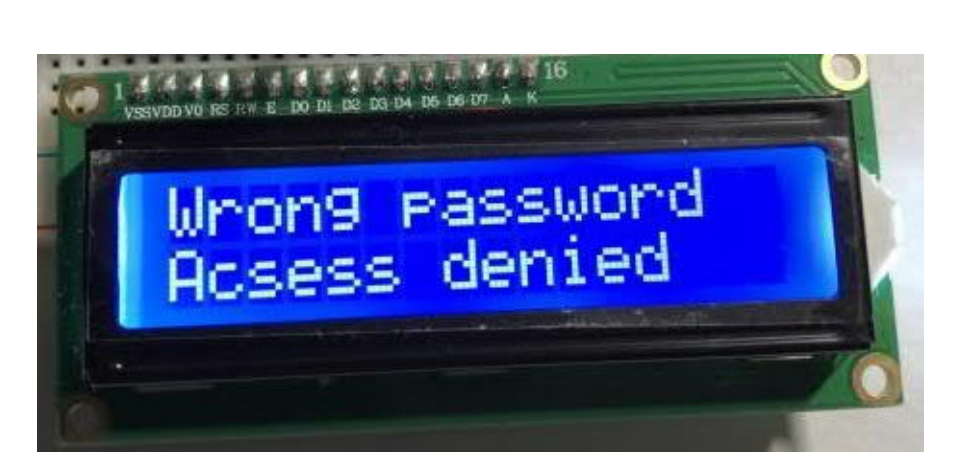

Рисунок 3.10 –Помилка пароля

На рисунку 3.10 ми можемо побачити як система бачить індифікаційну карту користувача при спробі проходження на об'єкт. В системі інформація про користувача записується у вигляді, зображеному на рисунку 3.11. Для працівника, що здійснює вхід на підприємство данна інформація не відображається.

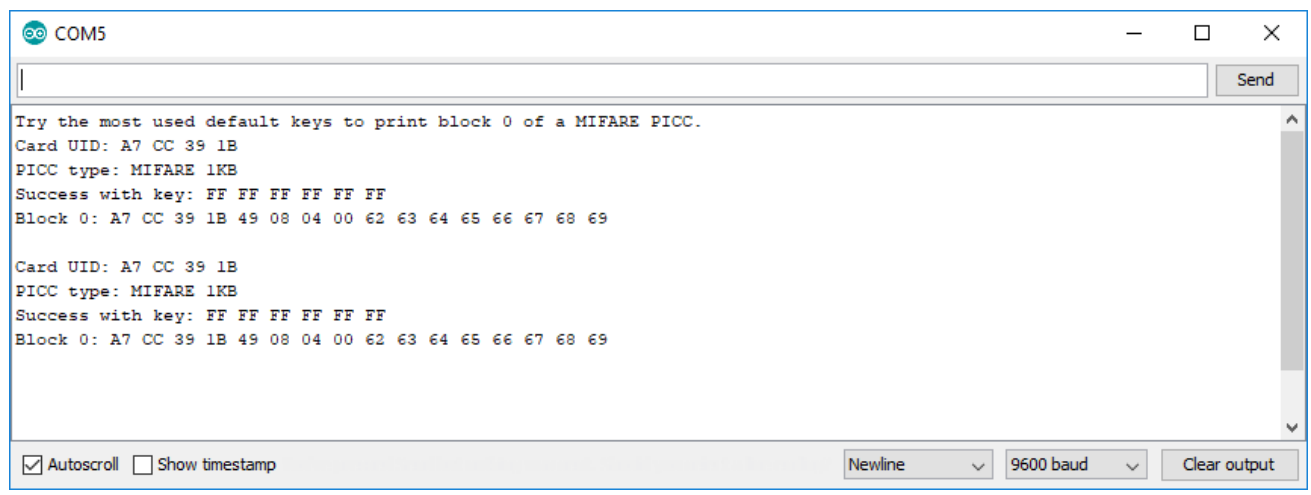

Рисунок 3.11 – Відображення в системі карти працівника

Після успішного проходження індитифікації користувач вноситься в базу даних яка зображена на рисунку 3.12. Системний адміністратор має доступ до внесення змін у цю базу даних методом створення та видалення працівників.

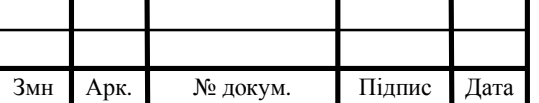

# Інформація про вхід

Видалити Обновити Перезакрузка

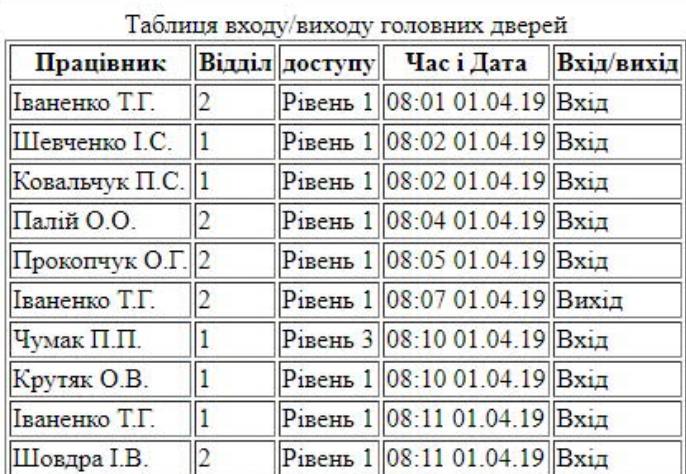

Рисунок 3.12 – База даних

На рисунку 3.12 зображено базу даних входу на об'єкт. Дана таблиця складається з колонок:

- працівник;
- відділ;
- рівень доступу;
- час і дата;
- вхід/вихід.

На рисунку ми бачимо що таблиця даних виводиться в оптимізованому звичному форматі для людини яка буде працювати з нею а не машинному коді, як на рисунку 3.11.

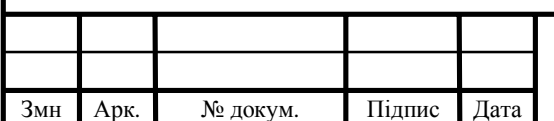

# 4 ТЕХНІКО-ЕКОНОМІЧНЕ ОБҐРУНТУВАННЯ ПРОЕКТУВАННЯ КОМП'ЮТЕРНИХ СИСТЕМ

4.1 Розрахунок витрат на виконання проектного рішення

Витрати на виконання проектного рішення розраховуються шляхом складання калькуляції кошторисної вартості за наступними статтями:

— витрати на оплату праці;

— відрахування на соціальні заходи;

- матеріальні витрати;
- витрати на використання комп'ютерної техніки;

— витрати на використання спецобладнання для наукових (експериментальних) робіт;

— накладні витрати;

— інші витрати.

4.1.1 Розрахунок витрат на оплату праці

Витрати на оплату праці включають заробітну плату (ЗП) всіх категорій працівників, безпосередньо зайнятих на всіх етапах проектування. Розмір ЗП обчислюється на основі трудоємності відповідних робіт у людино-годинах та середньої ЗП відповідних категорій працівників.

У розробці проектного рішення задіяні наступні спеціалісти – розробники, а саме: керівник проекту (К); студент-дипломант (С); консультант техніко-економічного розділу (КТЕО).

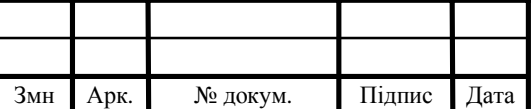

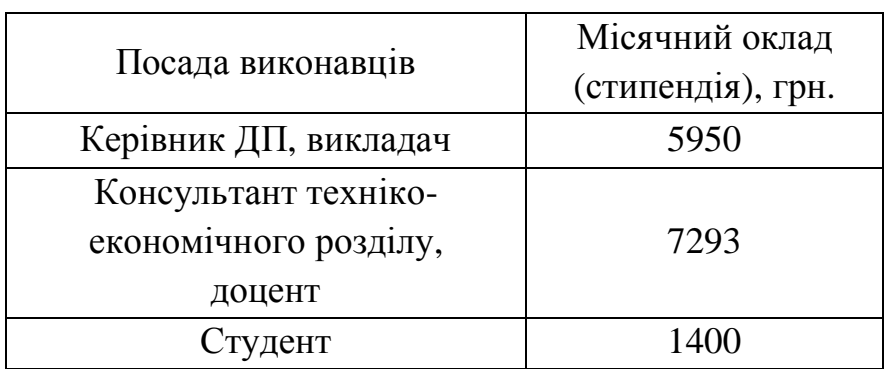

Таблиця 4.1 – Вихідні дані для розрахунку витрат на оплату праці

Витрати на оплату праці розробників проекту визначаються за формулою:

$$
B_{\text{OH}} = \sum_{i=1}^{N} \sum_{j=1}^{M} n_{ij} \cdot t_{ij} \cdot C_{ij} , \qquad (4.1)
$$

де *nij* – чисельність розробників *і*-ої спеціальності *j*-го тарифного розряду, осіб;

*tij* – затрачений час на розробку проекту співробітником *і*-ої спеціальності *j*-го тарифного розряду, год;

*Cij* – годинна ставка працівника *і*-ої спеціальності *j*-го тарифного розряду, грн.

Середньо годинна ставка працівника може бути розрахована за формулою:

$$
C_{ij} = \frac{C_{ij}^{0}(1+h)}{PU_{i}},
$$
\n(4.2)

де *Cij* – основна місячна заробітна плата розробника *і*-ої спеціальності *j*-го тарифного розряду, грн;

*h* – коефіцієнт, що визначає розмір додаткової заробітної плати (при умові наявності доплат);

*РЧi* – місячний фонд робочого часу працівника *і*-ої спеціальності *j*-го тарифного розряду, год*.* (приймаємо 168 год).

Результати розрахунку записують до таблиці 4.2.

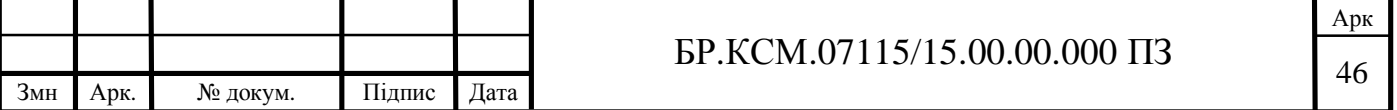

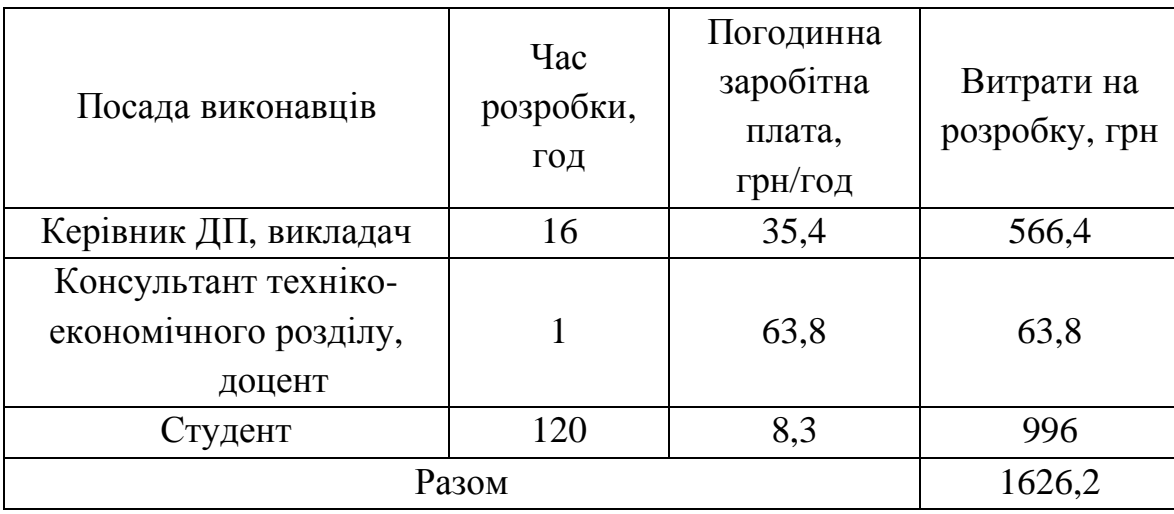

Таблиця 4.2 – Розрахунок витрат на оплату праці

### 4.1.2 Відрахування на соціальні заходи

Величну відрахувань у спеціальні державні фонди визначають у відсотковому співвідношенні від суми основної та додаткової заробітних плат. Згідно діючого нормативного законодавства сума відрахувань у спеціальні державні фонди складає 20,5% від суми заробітної плати:

$$
B_{\phi} = \frac{20.5}{100} \cdot 1626.2 = 333.371 \text{ (rph)},\tag{4.3}
$$

4.1.3 Розрахунок витрат на матеріали та комплектуючі

У таблиці 4.3 наведений перелік купованих виробів і розраховані витрати на них.

$$
B_M = \sum_{i=1}^n K_i \cdot H_i, \qquad (4.4)
$$

де *Кi* – витрата i-го типу матеріалу, натуральні одиниці вимірювання;

*Цi –* ціна за одиницю *і* – го типу матеріалу, грн.;

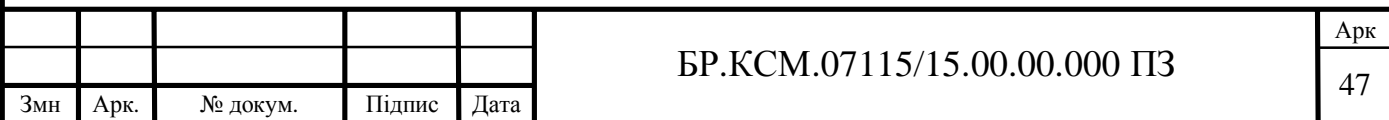

*і* – тип матеріального ресурсу;

*n* – кількість типів матеріальних ресурсів.

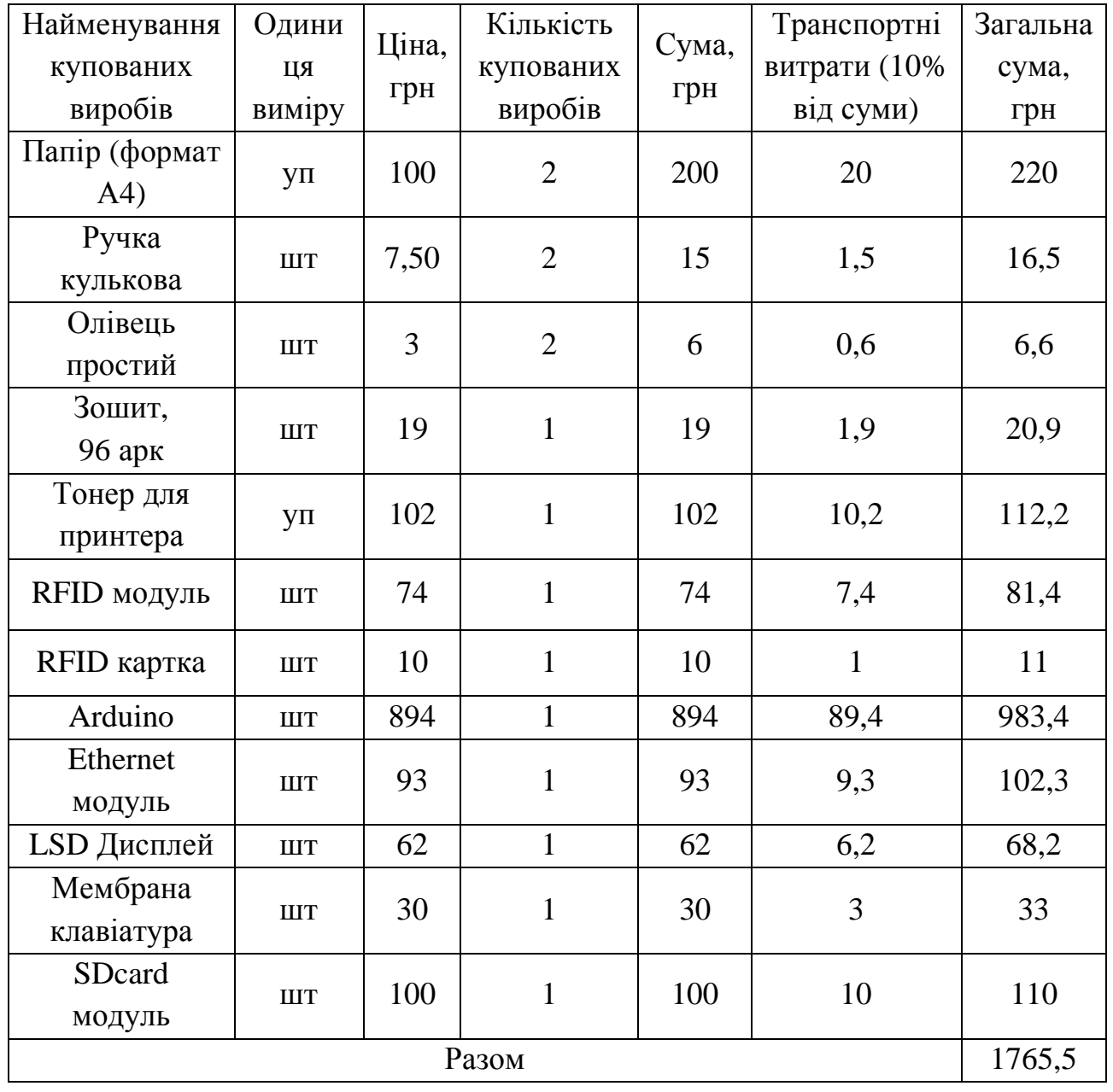

Таблиця 4.3 – Розрахунок витрат на матеріали та комплектуючі

![](_page_44_Picture_362.jpeg)

4.1.4 Витрати на використання комп'ютерної техніки

Витрати на використання комп'ютерної техніки включають витрати на амортизацію комп'ютерної техніки, витрати на користування програмним забезпеченням, витрати на електроенергію, що споживається комп'ютером. За даними обчислювального центру ТНЕУ для комп'ютера типу ІВМ вартість години роботи становить 5,2 грн. Середній щоденний час роботи на комп'ютері – 2 години. Розрахунок витрат на використання комп'ютерної техніки приведений в таблиці 4.4.

![](_page_45_Picture_395.jpeg)

Таблиця 4.4 – Розрахунок витрат на використання комп'ютерної техніки

 $\top$ 

 $\overline{\phantom{a}}$ 

### 4.1.5 Накладні витрати

Накладні витрати проектних організацій включають три групи видатків: витрати на управління, загальногосподарські витрати, невиробничі витрати. Вони розраховуються за встановленими відсотками до витрат на оплату праці. Середньостатистичний відсоток накладних витрат в організації складає 150%.

$$
H = 1,5.1626, 2 = 2439,3 \text{ (rph)}, \tag{4.5}
$$

![](_page_45_Picture_396.jpeg)

## <sup>49</sup> БР.КСМ.07115/15.00.00.000 ПЗ

4.1.6 Інші витрати

Інші витрати є витратами, які не враховані в попередніх статтях. Вони складають 10% від заробітної плати:

$$
I = 1626, 2 \cdot 0, 1 = 162, 62 \quad (\text{rph}) \tag{4.6}
$$

На основі отриманих даних складається калькуляція планової собівартості проектного рішення і зводиться до таблиці 4.5.

Таблиця 4.5 – Кошторис витрат

![](_page_46_Picture_344.jpeg)

### 4.2 Визначення прогнозованої ціни

Величина можливої (договірної) ціни КС повинна визначатися з урахуванням ефективності, якості і термінів її виконання на рівні, що відповідає економічним інтересам замовника (споживача) і виконавця. Договірна ціна (*ЦД*) для прикладних КС розраховується за формулою:

$$
H_{\mu} = B_{\kappa c} \cdot \left(1 + \frac{p}{100}\right),\tag{4.7}
$$

![](_page_46_Picture_345.jpeg)

де *ВКС* – кошторисна вартість КС, грн.;

*р* – середній рівень рентабельності КС, % (приймається в розмірі 20-30% за погодженням з керівником).

$$
H_{\text{H}} = 6742,991 \cdot 1,3 = 8765,88 \text{ (rph)},\tag{4.8}
$$

4.2.1 Економічне обґрунтування вибору комплексу технічних програмних засобів

Для впровадження більшості КС необхідно:

- придбання та встановлення засобів комп'ютерної техніки;

- придбання та інсталяція системного програмного забезпечення;

- інсталяція і адаптація спеціалізованого програмного забезпечення.

Кожен з перерахованих пунктів допускає багато різних варіантів, так як існує велика кількість конфігурацій комп'ютерів, обладнання та різноманітних програмних продуктів. Кожен з варіантів передбачає різні за величиною і структурою витрати.

### 4.3 Розрахунок зведених економічних показників

Економічна ефективність – це співвідношення між отриманим прибутком та затраченими коштами. Вона обчислюється за формулою (4.9):

$$
E_{\phi} = \Pi_p / K_B \tag{4.9}
$$

де *Пр* – очікуваний прибуток;

*КВ* – кошторисна вартість.

![](_page_47_Picture_317.jpeg)

Очікуваний прибуток можна розрахувати із співвідношення:

$$
\Pi_P = L\mathcal{I}_A - K_B, \tag{4.10}
$$

$$
\Pi_P = 8765,88 - 6742,991 = 2022,889 \text{ (rph)},\tag{4.11}
$$

Після проведених розрахунків отримуємо:

$$
E_{\phi} = 2022,889/8765,88 = 0,23,\tag{4.12}
$$

Термін окупності додаткових капітальних вкладень визначається як :

$$
T = I/E_{\phi} = 1/0,23 = 4,3 \text{ poku}, \qquad (4.13)
$$

Таблиця 4.6 – Зведені економічні показники розробки

![](_page_48_Picture_183.jpeg)

![](_page_48_Picture_184.jpeg)

# БР.КСМ.07115/15.00.00.000 ПЗ

### ВИСНОВКИ

В процесі виконання бакалаврської роботи можна зробити наступні висновки:

1. Проведено аналіз існуючих рішень, що дозволило виділити основні характеристики програмно-апаратного комплекса контролю доступу до приміщення із використанням ARDUINO, а саме типи зчитувачів та принципи роботи з ними;

2. Розглянуті технології та особливості побудови контролю доступу до приміщення із використанням мікроконтролера ARDUINO а також здійснено вибір компонентів які є сумісні з системи на основі мікроконтролера ARDUINO та розроблено систему контролю доступу до приміщення;

3. Сформовано узагальнену схему управління системою та розроблено функціональну схему управління контролю доступу до приміщення із використанням ARDUINO;

4. Було здійснено вибір програмного забезпечення в якому здійснюється тестування мікроконтролерної системи контролю доступу до приміщення;

5. Здійснено тестування та верифікація системи на практичність та витривалість для відлагодження системи та вияву проблем експлуатації на ранній стадії роботи системи ;

6. Розроблено техніко-економічне обґрунтування проектування комп'ютерної системи в результаті роботи системи було отримано її вартість 8765,88 грн та час окупності 4,3 роки

Результати бакалаврської роботи доповідалися на інтернет-конференції «Науково-практична конференція інтелектуальні комп'ютерні системи та мережі» (додаток Б).

Змн Арк. № докум. Підпис Дата

## СПИСОК ВИКОРИСТАНОЇ ЛІТЕРАТУРИ

1. Interface Specification, Revision D Segment/ User Interfaces: веб-сайт. URL: https://www.interfaces.com/arduino/spi (дата звернення: 15.02.19).

2. Дьяконов В.П. Matlab 6.5 SP1 / 7.0 + Simulink 5/6 Обробка сигналів і проектування фільтрів. Петербург, 2009. 577 с.

3. Солонина А.І., Кліонскій Д.М., Меркучева Т.В., Перов С.Н. Цифрова обробка сигналів та Matlab. Петербург, 2013. 512 с.

4. Arduino Software Release Notes: веб-сайт. URL: https://www.arduino.cc/en/Main/ReleaseNotes (дата звернення: 15.02.19).

5. Open Source Computer Vision Library: веб-сайт. URL: http://www.intel.com/research/mrl/research/opencv/ (дата звернення: 15.02.19).

6. Дьяконов В.П. Matlab. Повний самовчитель. Петербург, 2014. 768 с.

7. Умнов А.В. Считыватели и идентификаторы. Средства и системы контроля и управления доступом. Москва, 2003, 295 с.

8. Pankanti Sh., Bolle R.M., Jain A. Biometrics The future of identification. London, 2010. 167 с.

9. Security Access using MFRC522 RFID Reader: веб-сайт. URL: https://randomnerdtutorials.com/security-access-using-mfrc522-rfid-reader-witharduino / (дата звернення: 19.02.19).

10. Arduino: веб-сайт. URL: https://ru.wikipedia.org/wiki/Arduino (дата звернення: 19.02.19).

11. Слюсар В.И. Цифровые данне. Решения задач. Москва, 2009. 278 с.

12. Peter H. Dana. Arduino Week Number Rollover Issues: веб-сайт. URL: https://web.archive.org/web/20130225182002/http://www.colorado.edu/geography/g craft/notes/arduino/skud.htm (дата звернення: 12.03.2019).

13. Яценков В.С. Основы микроконтролеров. Системы комутации I2C и SPI. Ростов, 2005. 272 с.

![](_page_50_Picture_333.jpeg)

Арк

14. Arduino основы разработки: веб-сайт. URL: https://text=AHTeHHbi%20rana%20Choke%20 (дата звернення: 12.03.2019).

15. Interface Specification, Revision D specific User Interfaces: веб-сайт. URL: http://www.losangeles.af.mil/shared/media/document/AFD-070803-059.pdf (дата звернення: 12.04.2019).

16. Grewal Mohinder S. Global Positioning Systems, Inertial Navigation/ London, 2007. 393 с.

17. Technology Hall of Fame, Inducted Technology: Serial Peripheral Interface (SPI): веб-сайт. URL: https://web.archive.org/web/20120612064112/ http://www.spacetechhallofame.org/inductees\_1998.html (дата звернення: 12.03.2019).

18. Catherine Alexandrow. The Story of Arduino URL: https://web.archive.org/web/20130224065525/http://www.darpa.mil/WorkArea/Dow nloadAsset.aspx?id=2565 (дата звернення: 12.4.2019).

19. Arduino Software Release Notes: веб-сайт. URL: https://www.arduino.cc/en/Main/ReleaseNotes(дата звернення: 12.03.2019).

20. U.S. Army Corps of Engineers manual: веб-сайт. URL: https://web.archive.org/web/20080822132227/http://www.usace.army.mil/publication s/eng-manuals/em1110-1-1003/toc.html (дата звернення: 12.4.2019).

21. Guochang Xu. GPS. Theory, Algorithms and. New York, 2016. 267 с.

22. Охраная система ( СКУД - система контроля и управления доступа): веб-сайт. URL: http://www.myshared.ru/slide/1245977/ (дата звернення: 12.04.2019).

23. Принципы работы системы доступа и ее использование: веб-сайт. URL: http://www.radioprofessional.info/princip\_raboti\_skud.php (дата звернення: 12.04.2019).

24. Соловьев Ю.А. Системы контроля доступа в современном мире, Москва, 2010. 270 с.

25. Методичні вказівки до оформлення курсових проектів, звітів про проходження практики, випускних кваліфікаційних робіт для студентів

![](_page_51_Picture_310.jpeg)

спеціальності «Комп'ютерна інженерія» / І.В. Гураль, Л.О. Дубчак / Під ред. О.М. Березького. Тернопіль: ТНЕУ, 2019. 33 с.

26. Методичні вказівки до написання техніко-економічного розділу дипломних проектів освітньо-кваліфікаційного рівня «бакалавр» підготовки 6.050102 комп'ютерна інженерія/ І.Р. Паздрій – Тернопіль: ТАНГ, 2014.– 37 с.

27. Методичні рекомендації до виконання дипломного проекту з освітньо-кваліфікаційного рівня "Бакалавр" напряму підготовки 6.050102 «Комп'ютерна інженерія» фахового спрямування «Комп'ютерні системи та мережі» / О.М. Березький, Л.О.Дубчак, Г.М. Мельник, Ю.М. Батько, С.В. Івасьєв / Під ред. О.М. Березького. - Тернопіль: ТНЕУ, 2016.–65с.

![](_page_52_Picture_229.jpeg)